## **Oracle® Banking Platform Collections**

User Provisioning Guide Release 2.7.1.0.0 F16199-01

March 2019

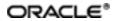

Oracle Banking Platform Collections User Provisioning Guide, Release 2.7.1.0.0

F16199-01

Copyright © 2011, 2019, Oracle and/or its affiliates. All rights reserved.

This software and related documentation are provided under a license agreement containing restrictions on use and disclosure and are protected by intellectual property laws. Except as expressly permitted in your license agreement or allowed by law, you may not use, copy, reproduce, translate, broadcast, modify, license, transmit, distribute, exhibit, perform, publish or display any part, in any form, or by any means. Reverse engineering, disassembly, or decompilation of this software, unless required by law for interoperability, is prohibited.

The information contained herein is subject to change without notice and is not warranted to be error-free. If you find any errors, please report them to us in writing.

U.S. GOVERNMENT END USERS: Oracle programs, including any operating system, integrated software, any programs installed on the hardware, and/or documentation, delivered to U.S. Government end users are "commercial computer software" pursuant to the applicable Federal Acquisition Regulation and agency-specific supplemental regulations. As such, use, duplication, disclosure, modification, and adaptation of the programs, including any operating system, integrated software, any programs installed on the hardware, and/or documentation, shall be subject to license terms and license restrictions applicable to the programs. No other rights are granted to the U.S. Government.

This software or hardware is developed for general use in a variety of information management applications. It is not developed or intended for use in any inherently dangerous applications, including applications that may create a risk of personal injury. If you use this software or hardware in dangerous applications, then you shall be responsible to take all appropriate failsafe, backup, redundancy, and other measures to ensure its safe use. Oracle Corporation and its affiliates disclaim any liability for any damages caused by use of this software or hardware in dangerous applications.

Oracle and Java are registered trademarks of Oracle and/or its affiliates. Other names may be trademarks of their respective owners.

This software or hardware and documentation may provide access to or information on content, products and services from third parties. Oracle Corporation and its affiliates are not responsible for and expressly disclaim all warranties of any kind with respect to third-party content, products, and services. Oracle Corporation and its affiliates will not be responsible for any loss, costs, or damages incurred due to your access to or use of third-party content, products, or services.

## Contents

| Preface                                                                                         | 10   |
|-------------------------------------------------------------------------------------------------|------|
| Audience                                                                                        | 10   |
| Documentation Accessibility                                                                     | 10   |
| Organization of the Guide                                                                       | 10   |
| Related Documents                                                                               | 11   |
| Conventions                                                                                     | 11   |
| 1 Introduction                                                                                  | 13   |
| 2 Configuration                                                                                 | 15   |
| 2.1 Prerequisites                                                                               | 15   |
| 2.2 Create Oracle Banking Collections and Oracle Banking Recovery System User                   | 15   |
| 2.3 OIM Configuration                                                                           | 16   |
| 2.3.1 Import Oracle Banking Collections and Oracle Banking Recovery Con-<br>figuration          | 16   |
| 2.3.2 Manage Generic Technology Connector                                                       | 19   |
| 2.3.3 Oracle Banking Collections and Oracle Banking Recovery Sandbox                            | 24   |
| 2.3.3.1 Create Sandbox                                                                          | 25   |
| 2.3.3.2 Activate Sandbox                                                                        | 27   |
| 2.3.3.3 Deactivate Sandbox                                                                      | 27   |
| 2.3.3.4 Publish Sandbox                                                                         | 28   |
| 2.3.4 Create Form Associated with Application Instance                                          | 29   |
| 2.3.5 Create - Oracle Banking Collections and Oracle Banking Recovery<br>Access Policy and Role | 36   |
| 2.3.5.1 Create Access Policy                                                                    | 36   |
| 2.3.5.2 Creating Roles                                                                          | 41   |
| 3 User Fields and Constraints                                                                   | . 49 |

|   | 3.1 User Fields Provisioned From OIM                                              | .49  |
|---|-----------------------------------------------------------------------------------|------|
| 4 | Create, Modify, Delete Users                                                      | .51  |
|   | 4.1 Creation and provisioning of User from OIM to ORMB                            | .51  |
|   | 4.2 Oracle Banking Collections and Oracle Banking Recovery Configuration          | . 54 |
|   | 4.3 Modify Users in Oracle Banking Collections and Oracle Banking Recovery        | .55  |
|   | 4.4 Delete Users in Oracle Banking Collections and Oracle Banking Recovery        | . 60 |
| 5 | Verification                                                                      | . 63 |
|   | 5.1 Verification of OIM Configuration                                             | .63  |
|   | 5.2 Verify Users in Native Oracle Banking Collections and Oracle Banking Recovery |      |
|   | 5.3 Create Users in Oracle Banking Collections and Oracle Banking Recovery        | .66  |

# **List of Tables**

| Table 2–1 Oracle Banking Collections and Oracle Banking Recovery User Pro-           visioning Artifacts | .16 |
|----------------------------------------------------------------------------------------------------|-----|
| Table 2–2 Run Time Connector Parameters                                                                  | .21 |
| Table 2–3 Create Sandbox Parameters                                                                      | 26  |
| Table 3–1 Oracle Banking Collections and Oracle Banking Recovery User Fields                             | 49  |
| Table 5–1 OID schema attributes                                                                          | 63  |

# **List of Figures**

| Figure 2–1 Oracle Identity System Administration - Import Configuration Scre | en17 |
|------------------------------------------------------------------------------|------|
| Figure 2–2 Browse the file to be imported                                    | 17   |
| Figure 2–3 Import Options                                                    |      |
| Figure 2–4 Summary of the import                                             |      |
| Figure 2–5 Successful Import Message                                         | 19   |
| Figure 2–6 Generic Connector                                                 | 19   |
| Figure 2–7 Search Connectors                                                 |      |
| Figure 2–8 Edit Connector Parameters                                         | 20   |
| Figure 2–9 Specify parameter values                                          | 21   |
| Figure 2–10 Modify Connector Configuration (Mapping Information)             | 22   |
| Figure 2–11 Edit Mapping Information                                         | 22   |
| Figure 2–12 Provide Mapping Information                                      | 23   |
| Figure 2–13 Verify Connector Information                                     | 23   |
| Figure 2–14 Successful Configuration Message                                 | 24   |
| Figure 2–15 Oracle Identity System Administration - Sandbox tab              | 25   |
| Figure 2–16 Create Sandbox Dialog Box and Parameters                         |      |
| Figure 2–17 Sandbox Creation Confirmation                                    |      |
| Figure 2–18 Available Sandbox                                                | 27   |
| Figure 2–19 Activated Sandbox                                                | 27   |
| Figure 2–20 Deactivate Sandbox                                               |      |
| Figure 2–21 Publish Sandbox                                                  |      |
| Figure 2–22 Published Sandbox                                                | 28   |
| Figure 2–23 Create Form - Form Designer                                      | 29   |
| Figure 2–24 Create Form - Resource Type                                      |      |

| Figure 2–25 Create Form - Resource Type (COLL_CONNECTOR_GTC)                                                                                                    | . 30                                          |
|----------------------------------------------------------------------------------------------------|-----------------------------------------------|
| Figure 2–26 Create Form Resource Type - Available Form Fields                                                                                                    | .30                                           |
| Figure 2–27 Search Form                                                                                                    | .31                                           |
| Figure 2–28 Manage Collections User Form                                                                                                    | .31                                           |
| Figure 2–29 Manage Form                                                                                                    | . 32                                          |
| Figure 2–30 Manage Child Objects form fields                                                                                                    | .32                                           |
| Figure 2–31 Set default values for field- userGroup                                                                                                    | .33                                           |
| Figure 2–32 Set default value for field- expirationDate                                                                                                    | 33                                            |
| Figure 2–33 Search Application Instances and select COLL_CONNECTOR_GTC                                                                                                    | .34                                           |
| Figure 2–34 Application Instance Attributes                                                                                                    | .35                                           |
| Figure 2–35 Associate Form with Application instance                                                                                                    | .35                                           |
| Figure 2–36 Success message                                                                                                    | .36                                           |
| Figure 2–37 Identity Self Service – Manage tab                                                                                                    | .37                                           |
| Figure 2–38 Access Policies                                                                                                    | 37                                            |
| Figure 2–39 Create Access Policy                                                                                                    |                                               |
|                                                                                                    | 38                                            |
|                                                                                                    |                                               |
|                                                                                                    | .38                                           |
| Figure 2–40 Access Policy details                                                                                                    | .38<br>.39                                    |
| Figure 2–40 Access Policy details<br>Figure 2–41 Add application instance associated with access policy                                                                                                    | .38<br>.39<br>.39                             |
| Figure 2–40 Access Policy details<br>Figure 2–41 Add application instance associated with access policy<br>Figure 2–42 Search Access Policy                                                                                                    | .38<br>.39<br>.39<br>.40                      |
| Figure 2–40 Access Policy details<br>Figure 2–41 Add application instance associated with access policy<br>Figure 2–42 Search Access Policy<br>Figure 2–43 Provisioned applications for the policy                                                                                                    | .38<br>.39<br>.39<br>.40<br>.41               |
| Figure 2–40 Access Policy details<br>Figure 2–41 Add application instance associated with access policy<br>Figure 2–42 Search Access Policy<br>Figure 2–43 Provisioned applications for the policy<br>Figure 2–44 Application Attributes                                                                                                    | .38<br>.39<br>.39<br>.40<br>.41<br>.42        |
| Figure 2–40 Access Policy details<br>Figure 2–41 Add application instance associated with access policy<br>Figure 2–42 Search Access Policy<br>Figure 2–43 Provisioned applications for the policy<br>Figure 2–44 Application Attributes<br>Figure 2–45 Oracle Identity Self Service- Roles Tab                                                                                                    | .38<br>.39<br>.40<br>.41<br>.42<br>.43        |
| <ul> <li>Figure 2–40 Access Policy details</li> <li>Figure 2–41 Add application instance associated with access policy</li> <li>Figure 2–42 Search Access Policy</li> <li>Figure 2–43 Provisioned applications for the policy</li> <li>Figure 2–44 Application Attributes</li> <li>Figure 2–45 Oracle Identity Self Service- Roles Tab</li> <li>Figure 2–46 Create Role</li> </ul>                                  | .38<br>.39<br>.40<br>.41<br>.42<br>.43<br>.44 |
| <ul> <li>Figure 2–40 Access Policy details</li> <li>Figure 2–41 Add application instance associated with access policy</li> <li>Figure 2–42 Search Access Policy</li> <li>Figure 2–43 Provisioned applications for the policy</li> <li>Figure 2–44 Application Attributes</li> <li>Figure 2–45 Oracle Identity Self Service- Roles Tab</li> <li>Figure 2–46 Create Role</li> <li>Figure 2–47 Create Role</li> </ul> | .38<br>.39<br>.40<br>.41<br>.42<br>.43<br>.44 |

| Figure 2–51 Build Membership Rule Expression4                                         | 46 |
|---------------------------------------------------------------------------------------|----|
| Figure 2–52 Build Membership Rule Expression4                                         | 47 |
| Figure 3–1 Create User - Mandatory and Optional Attributes5                           | 50 |
| Figure 4–1 Create User in Oracle Self Service Identity5                               | 51 |
| Figure 4–2 Input User Attributes                                                      | 52 |
| Figure 4–3 Search and select the added User5                                          | 53 |
| Figure 4–4 Applications provisioned to User5                                          | 54 |
| Figure 4–5 Collections Configuration5                                                 | 55 |
| Figure 4–6 Searching User5                                                            | 55 |
| Figure 4–7 Detailed Information about the User5                                       | 56 |
| Figure 4–8 Modify User Confirmation5                                                  | 57 |
| Figure 4–9 Viewing Modified and Provisioned User Details5                             | 58 |
| Figure 4–10 Modify Detail Information5                                                | 58 |
| Figure 4–11 Edit Detail Information5                                                  | 59 |
| Figure 4–12 Viewing Changes5                                                          | 59 |
| Figure 4–13 Searching Users To Delete                                                 | 60 |
| Figure 4–14 View User Details6                                                        | 61 |
| Figure 5–1 Viewing IT Resource Details and Parameters6                                | 63 |
| Figure 5–2 Oracle Banking Collectionsand Oracle Banking RecoveryNative Login screen   | 64 |
| Figure 5–3 User Screen - User Navigation                                              |    |
| Figure 5–4 User Screen - Main Tab                                                     |    |
| Figure 5–5 Searching Particular User                                                  |    |
| Figure 5–6 Search Result in User screen                                               |    |
| Figure 5–7 Oracle Banking Collections and Oracle Banking Recovery Native Login screen |    |
| Figure 5–8 Oracle Banking Collections and Oracle Banking Recovery native - User       | 67 |

| Navigation                                                                             |      |
|----------------------------------------------------------------------------------------|------|
| Figure 5–9 Oracle Banking Collections and Oracle Banking Recovery native -<br>Main Tab | 68   |
| Figure 5–10 User Screen                                                                | . 69 |

## Preface

This document covers the detailed configuration of OIM that is required to integrate with Collections.

Also, it covers functional flow and detail configuration required for user provisioning in Collections on default OIM installation. OIM Reconciliation and Schedule jobs are not in scope.

This preface contains the following topics:

- Audience
- Documentation Accessibility
- Organization of the Guide
- Related Documents
- Conventions

### **Audience**

This document is intended for the following:

- IT Deployment Team
- Consulting Staff
- Administrators

## **Documentation Accessibility**

For information about Oracle's commitment to accessibility, visit the Oracle Accessibility Program website at

http://www.oracle.com/us/corporate/accessibility/index.html

#### Access to Oracle Support

Oracle customers have access to electronic support through My Oracle Support.

For information, visit http://www.oracle.com/us/corporate/accessibility/support/index.html#info or visit http://www.oracle.com/us/corporate/accessibility/support/index.html#trs if you are hearing impaired.

## Organization of the Guide

This document contains:

**Chapter 1 Introduction** 

This chapter presents an overview of user provisioning.

#### **Chapter 2 Configuration**

This chapter provides information on configuring OIM for Oracle Banking Collections and Oracle Banking Recovery.

#### Chapter 3 User Fields and Constraints

This chapter provides information on the user provisioning fields and related constraints.

#### Chapter 4 Create, Modify, Delete Users

This chapter provides information on user provisioning activities.

Chapter 5 Verification

This chapter provides information on verification of OIM configuration performed.

## **Related Documents**

For more information, see the following documentation:

 For information on the configuration that should be performed on day zero, see the Oracle Banking Platform Collections Day Zero Setup Guide.

## Conventions

The following text conventions are used in this document:

| Convention | Meaning                                                                                                    |
|------------|----------------------------------------------------------------------------------------------------|
| boldface   | Boldface type indicates graphical user interface elements associated with an action, or terms defined in text or the glossary.         |
| italic     | Italic type indicates book titles, emphasis, or placeholder variables for which you supply particular values.                          |
| monospace  | Monospace type indicates commands within a paragraph, URLs, code in examples, text that appears on the screen, or text that you enter. |

## **1** Introduction

In Oracle Banking Platform (OBP), users are maintained in a centralized repository called Oracle Internet Directory (OID), which is used for authentication and authorization purpose.

Oracle Banking Collections module has its own authentication and authorization process. Users configured in the OBP require access to some of the services of Oracle Banking Collections and Oracle Banking Recovery. To access those services, user must be present in the Oracle Banking Collections and Oracle Banking Recovery database. Hence, the user provisioned in OBP is required to be provisioned in Oracle Banking Collections and Oracle Banking Recovery module as soon as it is created in OBP. A typical Oracle Banking Collections and Oracle Banking Recovery request flow from online OBP user is authenticated and authorized by the OBP framework and is forwarded to the Oracle Banking Collections and Oracle Banking Recovery module. Oracle Banking Collections and Oracle Banking Recovery to the request.

Oracle Identity Manager (OIM) is used to provision users in Oracle Banking Collections and Oracle Banking Recovery when they are created in OBP.

# **2** Configuration

This chapter details the configuration required for Oracle Identity Manager (OIM).

## 2.1 Prerequisites

Following is the list of prerequisites for configuring OIM:

- 1. You must install the following software:
  - Weblogic Server 12.2.1.3.0
  - SOA Suite 12.2.1.3.0
  - IAM Suite 11gR2 PS2 (12.2.1.3)
  - RCU 12.2.0.1
- 2. You must have administrative access to the following:
  - Oracle Identity System Administration http://<Host>:<Port>/sysadmin/
  - Oracle Identity Self Service http://<Host>:<Port>/identity/
  - Oracle Directory Services Manager (ODSM). For more information, see Chapter 5.1 Verification of OIM Configuration.
- 3. URL of OID to which OIM is synchronized is known. Also, must have administrative access to ODSM to connect OID.
- 4. Check following artifacts are available as part of Oracle Banking Collections and Oracle Banking Recovery release bundle:
  - collections\_oim\_export.xml

# 2.2 Create Oracle Banking Collections and Oracle Banking Recovery System User

The following configuration is to create Oracle Banking Collections and Oracle Banking Recovery System User for OIM. System User is required to authenticate OIM Oracle Banking Collections and Oracle Banking Recovery user provisioning request at OBP server.

#### Note

It is assumed OBP default User and Role (Application Role Enterprise Role) configuration is already seeded in OID.

- 1. Create user with User Id OIMOBPCOLL using ODSM. Provide necessary User attributes.
- 2. Assign enterprise Role Administrators to User.
- 3. Create same user in Oracle Banking Collections and Oracle Banking Recovery using Collections native admin UI. Assign **CLNHOSTUSER** Group to User, to provide minimum access of Oracle

Banking Collections and Oracle Banking Recovery native admin screen. For more information, see Section 5.3 Create Users in Oracle Banking Collections and Oracle Banking Recovery

## 2.3 OIM Configuration

This section provides information on OIM Configuration.

# 2.3.1 Import Oracle Banking Collections and Oracle Banking Recovery Configuration

Oracle Banking Collections and Oracle Banking Recovery connector configuration for User Provisioning must be imported. Below is the list of artifacts developed for Oracle Banking Collections and Oracle Banking Recovery User Provisioning.

| Artifact                            | Artifact Type          | Description                                                                                                    |
|-------------------------------------|------------------------|----------------------------------------------------------------------------------------------------|
| COLL_<br>CONNECTTOR_GTC             | IT Resource Definition | It stores definition of connection parameters to connect<br>Oracle Banking Collections and Oracle Banking<br>Recovery system. |
| Xellerate Users                     | Organization           |                                                                                                    |
| adpCOLL_<br>CONNECTOR_GTC_<br>AUTOC | Event Handler          |                                                                                                    |
| adpCOLL_<br>CONNECTOR_GTC           | Event Handler          |                                                                                                    |
| UD_ORMBCONN                         | Form                   |                                                                                                    |
| UD_ORMUSERG                         | Form                   |                                                                                                    |
| COLL_CONNECTOR                      | Generic Connector      |                                                                                                    |

Table 2–1 Oracle Banking Collections and Oracle Banking Recovery User Provisioning Artifacts

Oracle Banking Collections and Oracle Banking Recoverys configuration can be imported in OIM by using Oracle Identity System Administration.

- 1. Log in to Oracle Identity System Administration.
- 2. In the left pane, under System Management, click Import.

| ORACLE <sup>®</sup> Identity System Administration                                                                                                    | 1                                                                                                    |                  |        |                  |         |               | Accessibility | Sandboxes | Help S | Sign Out 3 | celsysadm • |  |
|----------------------------------------------------------------------------------------------------|----------------------------------------------------------------------------------------------------|------------------|--------|------------------|---------|---------------|---------------|-----------|--------|------------|-------------|--|
| Policies     Approval Policies                                                                                                    | Application Instances × COLL_CONNECTOR_GTC × 🛃 Import ×                                                   |                  |        |                  |         |               |               |           |        |            |             |  |
| <ul> <li>✓ Provisioning Configuration</li> <li>© Preconcilation</li> <li>© From Desper</li> <li>© IT Resource</li> <li>© Application Instances</li> <li>© Application Instances</li> <li>© Manage Connector</li> </ul>                                                                                                    | Import Configuration<br>Click on browse button to select with file and press next.<br>File To be Imported | < Back<br>Browse | Search | O Import Options | Summary | Cancel Next > |               |           |        |            |             |  |
|                                                                                                    | 5                                                                                                    |                  |        |                  |         |               |               |           |        |            |             |  |
| Construction Construction Cons |                                                                                                    |                  |        |                  |         |               |               |           |        |            |             |  |
| Upgrade     Upgrade User Form     Upgrade User Form     Upgrade Toter Form     Wograde Organization Form     Upgrade Application Instances     Copyright E2001, 2017, Ocace and/or its affiaites. All rights reserve                                                                                                    | -<br>-                                                                                                    |                  |        |                  |         |               |               |           |        |            | About       |  |
|                                                                                                    |                                                                                                    |                  |        |                  |         |               |               |           |        |            | About       |  |

Figure 2–1 Oracle Identity System Administration - Import Configuration Screen

3. Click **Browse** to import the configuration xml file and click **Next**.

Figure 2–2 Browse the file to be imported

| Import Co                                                 | onfiguration                  |        |        |                     |         |        |        |
|-----------------------------------------------------------|-------------------------------|--------|--------|---------------------|---------|--------|--------|
| Click on browse button to select xml file and press next. |                               | < Back | Search | O<br>Import Options | Summary | Cancel | Next > |
| circk on browse button to select xin me and press next.   |                               |        |        |                     |         |        |        |
| File To be Imported                                       | C:\fakepath\COLLCONNECTOR.xml | Browse |        |                     |         |        |        |

#### Figure 2–3 Import Options

| ORACLE <sup>.</sup> Identity System Administration                        |     |                                                        |                                            |             |                   |         | Ac     | cessibility | Sandboxes | Help | Sign Out | xelsysadm |     |
|---------------------------------------------------------------------------|-----|--------------------------------------------------------|--------------------------------------------|-------------|-------------------|---------|--------|-------------|-----------|------|----------|-----------|-----|
| Anage Connector                                                           | ^ 👌 | j Import ×                                             |                                            |             |                   |         |        |             |           |      |          |           |     |
| System Entities User Granization Rele Catalog System Configuration        |     | Import Config                                          | < Back                                     | O<br>Search | Import<br>Options | Summary | Cancel | Next >      |           |      |          |           |     |
|                                                                           | •   | User References<br>Role References<br>If Object Exists | Keep Original<br>Keep Original<br>Override | v           |                   |         |        |             |           |      |          |           |     |
| copyright © 2001, 2017, Oracle and/or its affiliates. All rights reserved | •   |                                                        |                                            |             |                   |         |        |             |           |      |          | Ab        | out |

#### 4. Click Next.

Figure 2–4 Summary of the import

| es                                                                           | App | lication Instances × 🍓 Import ×                                                                                                    |                  |                        |       |  |
|------------------------------------------------------------------------------|-----|----------------------------------------------------------------------------------------------------|------------------|------------------------|-------|--|
| oval Policies                                                                |     |                                                                                                    |                  |                        |       |  |
| sioning Configuration<br>noliation<br>Designer<br>issource<br>iris Connector |     | af File Preview<br>File Name: COLLCONNECTOR.xml<br>Description:<br>Exported by: XELSYSADM<br>Export Date: Two Cot 31 2017 111912 GMT-0530 (Ind<br>Export Utility Version: 111.2.3.0 | a Standard Time) |                        |       |  |
| ation Instances                                                              |     |                                                                                                    |                  |                        |       |  |
| e Connector                                                                  |     | ✓ Selected Entities                                                                                                    |                  |                        |       |  |
| Entities                                                                     |     | Entity Name                                                                                                    |                  | Туре                   |       |  |
| ation                                                                        |     | COLL_CONNECTOR_GTC                                                                                                    |                  | IT Resource Definition |       |  |
|                                                                              |     |                                                                                                    |                  |                        |       |  |
|                                                                              |     | Xellerate Users                                                                                                    |                  | Organization           |       |  |
| Configuration                                                                |     | adpCOLL_CONNECTOR_GTC_AUTOC                                                                                                    | Event Handler    |                        |       |  |
| rganization Policy                                                           |     | adpCOLL_CONNECTOR_GTC                                                                                                    | Event Handler    |                        |       |  |
| vice Capabilities                                                            |     | UD_ORMBCONN                                                                                                    |                  | Form                   |       |  |
| tegories                                                                     |     | UD_ORMUSERG                                                                                                    |                  | Form                   |       |  |
| er -                                                                         |     | COLL_CONNECTOR                                                                                                    |                  | Generic Connector      |       |  |
| on                                                                           |     | com.thortech.xl.dataobj.tcUD_ORMUSERG                                                                                                    |                  | Data Object Definition | 1     |  |
| ation Properties                                                             |     | com.thortech.xl.dataobj.tcUD_ORMBCONN                                                                                                    |                  | Data Object Definition | 1     |  |
|                                                                              |     | ApplicationInstance40                                                                                                    |                  | Entity Publication     |       |  |
| e User Form                                                                  |     | Page 1 of 1 (1-10 of 10 items) K < 1                                                                                                    |                  |                        |       |  |
| e Role Form                                                                  |     | ⊿ Import Options                                                                                                    |                  |                        |       |  |
| le Organization Form                                                         |     |                                                                                                    |                  |                        |       |  |
| e Application Instances                                                      |     | Name                                                                                                    |                  |                        | Value |  |
| s                                                                            |     | User References                                                                                                    | Keep Original    |                        |       |  |
|                                                                              |     | Role References                                                                                                    | Keep Original    |                        |       |  |
|                                                                              |     | If Object Exists                                                                                                    | Override         |                        |       |  |
|                                                                              |     |                                                                                                    |                  |                        |       |  |

- 5. Click Import.
- 6. On successful import of data, File has been imported successfully message will be displayed.

| ORACLE Identity System Administration                                     | Accessibility Sandboxes Help Sign Out                                                                                                    | xelsysadm 🚥 |
|---------------------------------------------------------------------------|----------------------------------------------------------------------------------------------------|-------------|
| A Manage Connector                                                        | l∰ Import ×                                                                                                    |             |
|                                                                           | File has been imported successfully.          Import Configuration         Import       Import         Options       Summary         Click on browse button to select xml file and press next.         File To be Imported       Browse | X           |
| Workflows                                                                 |                                                                                                    |             |
| Approval v                                                                |                                                                                                    |             |
| Copyright © 2001, 2017, Oracle and/or its affiliates. All rights reserved |                                                                                                    | About       |

Figure 2–5 Successful Import Message

### 2.3.2 Manage Generic Technology Connector

Following Run-Time Parameters need to be set.

1. In the left pane, click **Generic Connector**. Following window appears.

| Policies                      | î. |                                                                                                 |  |  |
|-------------------------------|----|-------------------------------------------------------------------------------------------------|--|--|
| Approval Policies             |    | Specify Parameter Values - Google Chrome                                                        |  |  |
| Provisioning Configuration    |    | Not secure   10.180.26.128:14600/xIWebApp/ManageConnector.do?method=createConnectorSearch     Q |  |  |
| Reconciliation                |    |                                                                                                 |  |  |
| Form Designer                 |    | Manage Connectors<br>Enter connector search criteria.                                           |  |  |
| T Resource                    |    | Connector Name                                                                                  |  |  |
| Generic Connector             |    | Transport Provider (Provisioning)                                                               |  |  |
| Application Instances         |    | Format Provider (Provider (Providioning)                                                        |  |  |
| Manage Connector              |    | Format Provider (Reconcilation)                                                                 |  |  |
| System Entities               |    | Search Connectors Create Clear                                                                  |  |  |
| User                          |    |                                                                                                 |  |  |
| Organization                  |    |                                                                                                 |  |  |
| Role                          |    |                                                                                                 |  |  |
| Catalog                       |    |                                                                                                 |  |  |
| System Configuration          |    |                                                                                                 |  |  |
| Home Organization Policy      |    |                                                                                                 |  |  |
| Self Service Capabilities     |    |                                                                                                 |  |  |
| Lookups                       |    |                                                                                                 |  |  |
| Role Categories               |    |                                                                                                 |  |  |
| Scheduler                     |    |                                                                                                 |  |  |
| Notification                  |    |                                                                                                 |  |  |
| Configuration Properties      |    |                                                                                                 |  |  |
| Import                        |    |                                                                                                 |  |  |
| Export                        |    |                                                                                                 |  |  |
| Upgrade                       |    |                                                                                                 |  |  |
| Upgrade User Form             |    |                                                                                                 |  |  |
| Upgrade Role Form             |    |                                                                                                 |  |  |
| Upgrade Organization Form     |    |                                                                                                 |  |  |
| Upgrade Application Instances |    |                                                                                                 |  |  |

```
Figure 2–6 Generic Connector
```

2. Click Search Connectors and click COLL\_CONNECTOR.

#### Figure 2–7 Search Connectors

| Specify Parameter Values                                                                                                    | - Google Chrome                      |                                   |                                        |                                     |
|----------------------------------------------------------------------------------------------------|--------------------------------------|-----------------------------------|----------------------------------------|-------------------------------------|
| (i) Not secure   10.180                                                                                                    | 0.26.128:14600/xIWebAj               | pp/ManageConnector.do             | )                                      | Q                                   |
| Manage Connectors<br>Enter connector search criteria<br>Connector Name<br>Transport Provider (Provisioni<br>Format Provider (Provisioni<br>Transport Provider (Reconcilia<br>Format Provider (Reconciliati<br>Search Connectors) Cree | ng)<br>)<br>(tion)                   | •<br>•<br>•                       |                                        |                                     |
| Results 1-5 of 5                                                                                                    | Fi                                   | irst   Previous   Next   Last     |                                        |                                     |
| Connector Name                                                                                                    | Transport Provider<br>(Provisioning) | Format Provider<br>(Provisioning) | Transport Provider<br>(Reconciliation) | Format Provider<br>(Reconciliation) |
| COLLCONNECTOR                                                                                                    | Web Services                         | SPML                              | (Reconcination)                        | (neconcination)                     |
| ORMBCONNECTOR                                                                                                    | Web Services                         | SPML                              |                                        |                                     |
| PRIYANKACONNECTOR                                                                                                    | Web Services                         | SPML                              |                                        |                                     |
| COLLECTIONCONNECTOR                                                                                                    | Web Services                         | SPML                              |                                        |                                     |
| COLL_CONNECTOR                                                                                                    | Web Services                         | SPML                              |                                        |                                     |
| First   Previous   Next   Last                                                                                                    |                                      |                                   |                                        |                                     |
| javascript:getEntityDetails('M                                                                                                    | anageConnector.d                     |                                   |                                        |                                     |

#### 3. Click Edit Parameters.

Figure 2–8 Edit Connector Parameters

| 🕒 Specify Parameter Values - G                            | ioogle Chrome                           |   |
|-----------------------------------------------------------|-----------------------------------------|---|
| ③ Not secure   10.180.26                                  | 5.128:14600/xIWebApp/ManageConnector.do | Q |
| Connector Details<br>This is detailed information about t | the connector.                          |   |
| Connector Name                                            | COLL_CONNECTOR                          |   |
| Transport Provider (Provisioning)                         | Web Services                            |   |
| Format Provider (Provisioning)                            | SPML                                    |   |
| Transport Provider (Reconciliation)                       | )                                       |   |
| Format Provider (Reconciliation)                          |                                         |   |
| Edit Parameters Exit                                      |                                         |   |
| Back To Search Results                                    |                                         |   |
|                                                           |                                         |   |
|                                                           |                                         |   |
|                                                           |                                         |   |
|                                                           |                                         |   |
|                                                           |                                         |   |
|                                                           |                                         |   |
|                                                           |                                         |   |
|                                                           |                                         |   |
|                                                           |                                         |   |
|                                                           |                                         |   |
|                                                           |                                         |   |
|                                                           |                                         |   |
|                                                           |                                         |   |
|                                                           |                                         |   |
|                                                           |                                         |   |
|                                                           |                                         |   |

4. Specify parameter values as shown below:

| Parameter<br>Name                                                                    | Parameter Value | Description                                                              |
|--------------------------------------------------------------------------------------|-----------------|--------------------------------------------------------------------------|
| Web Services                                                                         |                 |                                                                          |
| Web Service URL http:// <host>:<port>/com.ofss.fc.channel.branch/spml2</port></host> |                 | This is the URL for the Web service receptor.                            |
| SPML                                                                                 |                 |                                                                          |
| Target ID                                                                            | OUAF            | ID of the target<br>system for<br>provisioning<br>operations.            |
| User Name<br>(authentication)                                                        | SYSUSER         | User name required for authentication by the Web service.                |
| User Password<br>(authentication)                                                    | sysuser00       | Password required<br>for authentication<br>by the target Web<br>service. |

Table 2–2 Run Time Connector Parameters

#### Figure 2–9 Specify parameter values

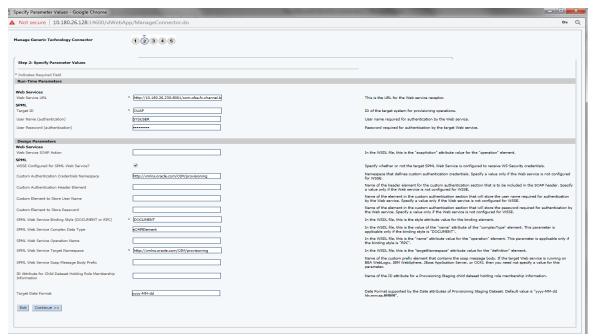

5. Click **Continue**. Modify Connector configuration screen appears.

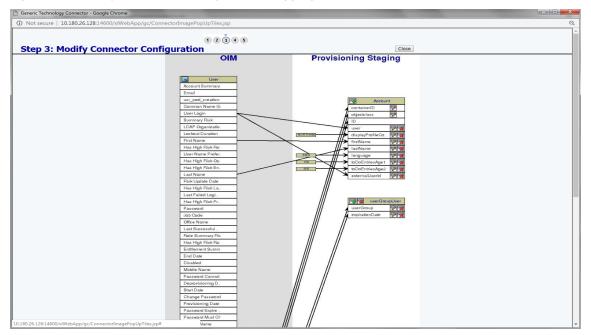

Figure 2–10 Modify Connector Configuration (Mapping Information)

6. Click the Edit icon for User field name in the provisioning staging column.

Figure 2–11 Edit Mapping Information

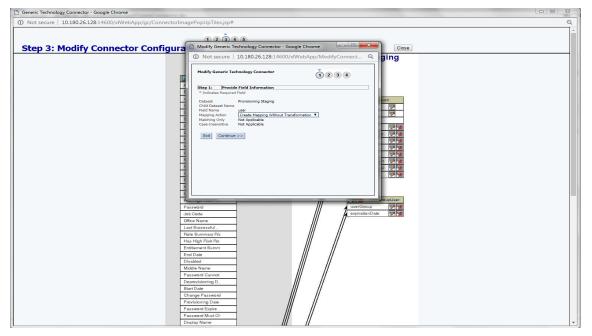

7. Click **Continue** to provide mapping information for the User field name. Select the **Literal** radio button and keep the input blank.

| Ceneric Technology Connector - Google Chrome                               | - 0 % |
|----------------------------------------------------------------------------|-------|
| Not secure   10.180.26.128:14600/xtWebApp/gc/ConnectorImagePopUpTiles.jsp# | Q     |
| Step 3: Modify Connector Configura                                         |       |
| Step 3: Modify Connector Connect.<br>Modify Generic Technology Connector   |       |

Figure 2–12 Provide Mapping Information

8. Click **Continue** and then **Close**. Following window appears where Connector Information can be verified.

Figure 2–13 Verify Connector Information

| Not secure   10.180.26.128:14600/xIWebApp                                                                                                    | 1 2 3 4 (       | -                                                                                                    |                         |  |
|----------------------------------------------------------------------------------------------------|-----------------|----------------------------------------------------------------------------------------------------|-------------------------|--|
| Step 5: Verify Connector Information                                                                                                    |                 |                                                                                                    |                         |  |
| rovide Basic Information<br>Name<br>Transport Provider                                                                                                    | Provisioning    | COLL_CONNECTOR<br>Web Services                                                                                            | View                    |  |
| Format Provider<br>ipecify Parameter Values<br>Web Service URL<br>Target ID<br>User Name (authentication)<br>User Password (authentication)<br>Web Service SOAP Action<br>WSSE Configured for SPML Web Service<br>Custom Authentication Credentials Names                                                                                                    | pace            | SPML<br>http://10.180.26.230:8001/com.ofss.fc.channel.branch<br>OUAF<br>SYUSER<br>Http://smlns.orcis.com/OIM/provisioning | <u>Change</u><br>/spml2 |  |
| Custom Authentication Header Element<br>Custom Element to Store Vasr Name<br>Custom Element to Store Password<br>SPML Web Service Binding Style (DOCUMENT<br>SPML Web Service Complex Data Type<br>SPML Web Service Target anamespace<br>SPML Web Service Target Namespace<br>SPML web Service Saap Message Body Pr<br>ID Attribute for Child Dataset Holding Role Membersi<br>Target Date Format | or RPC)<br>efix | DOCUMENT<br>s0APElement<br>http://xmlns.oracle.com/OIM/provisioning<br>yyyy-MM-dd                                         |                         |  |
| Connector Configuration                                                                                                    |                 |                                                                                                    | <u>Change</u>           |  |
| Exit << Back Save                                                                                                    |                 |                                                                                                    |                         |  |

9. Click Save.

Following message window appears on successful configuration of run time parameters.

Figure 2–14 Successful Configuration Message

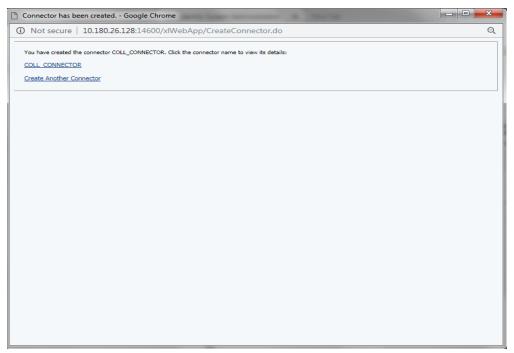

## 2.3.3 Oracle Banking Collections and Oracle Banking Recovery Sandbox

Following is the configuration to create, activate, deactivate, and publish sandbox.

1. Click Sandboxes.

Manage Sandboxes page is displayed.

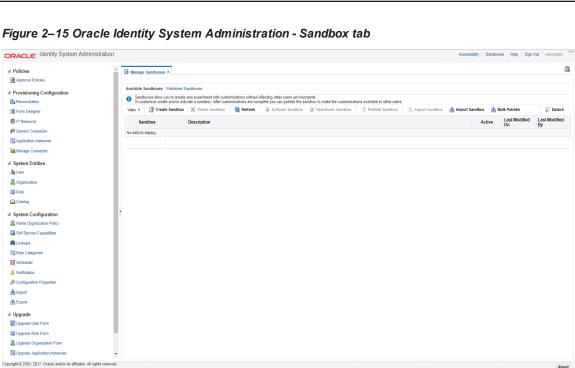

#### 2.3.3.1 Create Sandbox

To create a Sandbox, perform the following steps:

1. Click Create Sandbox.

Create Sandbox dialog box is displayed.

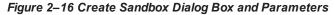

| Active     On     By             Generic Connector                                                                                                    | lsysadm  |
|----------------------------------------------------------------------------------------------------|----------|
| Provisioning Configuration     Provisioning Configuration     Provisioning Configurating     Provisioning Configurating     Provisioning Configurating |          |
| Provisioning Configuration              Sandbox se allow you to isolate and experiment with customizations without affecting other users environments.             To customize create and/or activate s sandbox. After costomizations are complete you can publish the sandbox or make the customizations are complete you can publish the sandbox. If the sandbox is are complete you can publish the sandbox is are complete you can publish the sandbox is are customizations are complete you can publish the sandbox is are complete you can publish the sandbox is are complete you can publish the sandbox is are customizations are complete you can publish the sandbox is are complete you can publish the sandbox is are complete you can publish the sandbox is are complete you ca                                          |          |
| Reconciliation     Sandboxes allow you to isolate and experiment with customizations without affecting other users environments.       Form Designer     Vew w     Create Sandbox     Refersh     Activate Sandbox     Deactivate Sandbox     Publish Sandbox       If Resource     Sandbox     Description     Activate Sandbox     Deactivate Sandbox     Modified     Last Modified       If Resource     Sandbox     Description     Lest     test     test     test     test                                                                                                    |          |
| Image: Source Source Sourc              |          |
| Active     On     By             Generic Connector                                                                                                    | 4        |
| P Generic Connector<br>Application Instances Nov 6, 2018 mdsim                                                                                                    | lodified |
| R Application Instances                                                                                                    | and a    |
|                                                                                                    | :IIIdi   |
| Create Sandbox X                                                                                                    |          |
| X System Entities * Sandbox Name CollectionTest                                                                                                    |          |
| User     Sandbox Description     Collection Test                                                                                                    |          |
| Songanization                                                                                                    |          |
| 👸 Role 🥼                                                                                                    |          |
| Catalog Activate Sandbox 🖉                                                                                                    |          |
| A System Configuration Save and Close Cancel                                                                                                    |          |
| A Home Organization Policy                                                                                                    |          |
| Self Service Capabilities                                                                                                    |          |
| 🍓 Lookups                                                                                                    |          |
| C Role Categories                                                                                                    |          |
| C Scheduler                                                                                                    |          |
| A Notification                                                                                                    |          |
| Second paratices                                                                                                    |          |
| ≜Import _                                                                                                    |          |

2. Specify the following values:

#### Table 2–3 Create Sandbox Parameters

| Sandbox Fields      | Values                  |
|---------------------|-------------------------|
| Sandbox Name        | CollectionsDev          |
| Sandbox Description | Collections Development |
| Activate Sandbox    | Check check box         |

#### 3. Click Save and Close.

The Confirmation dialog box appears.

| Figure   | 2-17 | Sandbox  | Creation | Confirmation      |
|----------|------|----------|----------|-------------------|
| i igui c |      | Gallabox | orcation | 00111111111111111 |

| ORACLE: Identity System Administration                                    |                  |                                                        |                                                           |                                        |                                                              |                                         |                               |                | Access     | ibility San | dboxes Help Sign    | Out xelsysadm       |
|---------------------------------------------------------------------------|------------------|--------------------------------------------------------|-----------------------------------------------------------|----------------------------------------|--------------------------------------------------------------|-----------------------------------------|-------------------------------|----------------|------------|-------------|---------------------|---------------------|
| Policies                                                                  | A Manage         | Sandboxes ×                                            |                                                           |                                        |                                                              |                                         |                               |                |            |             |                     |                     |
| Approval Policies                                                         |                  |                                                        |                                                           |                                        |                                                              |                                         |                               |                |            |             |                     |                     |
| Provisioning Configuration                                                |                  | andboxes Published S                                   |                                                           |                                        |                                                              |                                         |                               |                |            |             |                     |                     |
| Reconciliation                                                            | Sandb<br>To cust | oxes allow you to isolate<br>tomize create and/or acti | and experiment with custor<br>vate a sandbox. After custo | mizations without<br>mizations are con | affecting other users enviro<br>nplete you can publish the s | ments.<br>andbox to make the customizat | ions available to other users |                |            |             |                     |                     |
| Form Designer                                                             | View 🔻           | Create Sandbox                                         | % Delete Sandbox                                          | 🝓 Refresh                              | Activate Sandbox                                             | Deactivate Sandbox                      | Publish Sandbox               | Export Sandbox | 👌 Import S | andbox      | Bulk Publish        | Detach              |
| 🐯 IT Resource                                                             | San              | dbox                                                   | Description                                               |                                        |                                                              |                                         |                               |                |            | Active      | Last Modified<br>On | Last Modified<br>By |
| Generic Connector                                                         | ► Coll           | 0.000                                                  | CollDev                                                   |                                        |                                                              |                                         |                               |                |            |             | Nov 13. 2018        | mdsinternal         |
| Application Instances                                                     | P Com            | Dev                                                    | ConDev                                                    |                                        |                                                              |                                         |                               |                |            |             | NOV 13, 2016        | masimemai           |
| Manage Connector                                                          |                  |                                                        |                                                           |                                        |                                                              |                                         |                               |                |            |             |                     |                     |
| ✓ System Entities                                                         |                  |                                                        |                                                           |                                        |                                                              |                                         |                               |                |            |             |                     |                     |
| da User                                                                   |                  |                                                        |                                                           |                                        |                                                              |                                         |                               |                |            |             |                     |                     |
| S Organization                                                            |                  |                                                        |                                                           |                                        |                                                              |                                         |                               |                |            |             |                     |                     |
| 🚳 Role                                                                    |                  |                                                        | Creat                                                     | e Sandbox                              |                                                              |                                         | ×                             |                |            |             |                     |                     |
| Catalog                                                                   |                  |                                                        | 00                                                        | onfirmation                            |                                                              |                                         |                               |                |            |             |                     |                     |
| System Configuration                                                      | 8                |                                                        | Si                                                        | andbox CollDev                         | was created using label C                                    | eation_IdM_CollDev_04:20:1              | 3.                            |                |            |             |                     |                     |
| a Home Organization Policy                                                |                  |                                                        |                                                           |                                        |                                                              | ок                                      |                               |                |            |             |                     |                     |
| Self Service Capabilities                                                 |                  |                                                        |                                                           |                                        |                                                              |                                         |                               |                |            |             |                     |                     |
| 💏 Lookups                                                                 |                  |                                                        |                                                           |                                        |                                                              |                                         |                               |                |            |             |                     |                     |
| Role Categories                                                           |                  |                                                        |                                                           |                                        |                                                              |                                         |                               |                |            |             |                     |                     |
| Scheduler                                                                 |                  |                                                        |                                                           |                                        |                                                              |                                         |                               |                |            |             |                     |                     |
| A Notification                                                            |                  |                                                        |                                                           |                                        |                                                              |                                         |                               |                |            |             |                     |                     |
| 🖉 Configuration Properties                                                |                  |                                                        |                                                           |                                        |                                                              |                                         |                               |                |            |             |                     |                     |
| 🖄 Import                                                                  |                  |                                                        |                                                           |                                        |                                                              |                                         |                               |                |            |             |                     |                     |
| 1 Export                                                                  |                  |                                                        |                                                           |                                        |                                                              |                                         |                               |                |            |             |                     |                     |
| ▲ Upgrade                                                                 |                  |                                                        |                                                           |                                        |                                                              |                                         |                               |                |            |             |                     |                     |
| Upgrade User Form                                                         |                  |                                                        |                                                           |                                        |                                                              |                                         |                               |                |            |             |                     |                     |
| 🚳 Upgrade Role Form                                                       |                  |                                                        |                                                           |                                        |                                                              |                                         |                               |                |            |             |                     |                     |
| Tupgrade Organization Form                                                |                  |                                                        |                                                           |                                        |                                                              |                                         |                               |                |            |             |                     |                     |
| E Upgrade Application Instances                                           | -                |                                                        |                                                           |                                        |                                                              |                                         |                               |                |            |             |                     |                     |
| Copyright © 2001, 2017, Oracle and/or its affiliates. All rights reserved | d                |                                                        |                                                           |                                        |                                                              |                                         |                               |                |            |             |                     | About               |

4. CollectionsDev sandbox is created and it is activated.

#### Note

After you activate the sandbox, any changes to metadata objects are stored in the sandbox only. There can be only one active sandbox at a time. The information about the active sandbox is stored in the session. Therefore, a sandbox must be activated to continue with customization after every login to Oracle Identity Manager.

#### Figure 2–18 Available Sandbox

| RACLE: Identity System Administration |            |                                                              |                                                          |                                             |                                                                |                                        |                                 | A              | ccessibility Sa | anuuuves (Coll | ev) rieip 5   | gn Out xelsysadm      |
|---------------------------------------|------------|--------------------------------------------------------------|----------------------------------------------------------|---------------------------------------------|----------------------------------------------------------------|----------------------------------------|---------------------------------|----------------|-----------------|----------------|---------------|-----------------------|
| Policies                              | 🐻 Mana     | age Sandboxes ×                                              |                                                          |                                             |                                                                |                                        |                                 |                |                 |                |               |                       |
| Approval Policies                     |            |                                                              |                                                          |                                             |                                                                |                                        |                                 |                |                 |                |               |                       |
| rovisioning Configuration             | Availab    | le Sandboxes Published S                                     | Sandboxes                                                |                                             |                                                                |                                        |                                 |                |                 |                |               |                       |
| Reconciliation                        | 1 Sa<br>To | indboxes allow you to isolate<br>customize create and/or act | and experiment with custo<br>ivate a sandbox. After cust | omizations without a<br>lomizations are con | affecting other users environr<br>plete you can publish the sa | nents.<br>ndbox to make the customizat | lions available to other users. |                |                 |                |               |                       |
| Form Designer                         | View 1     | Create Sandbox                                               | 🗱 Delete Sandbox                                         | 🝓 Refresh                                   | Activate Sandbox                                               | Deactivate Sandbox                     | Publish Sandbox                 | Export Sandbox | 👍 Import Sa     | indbox 🎍       | Bulk Publish  | 🔐 Detad               |
| IT Resource                           |            | Sandbox                                                      | Description                                              |                                             |                                                                |                                        |                                 |                |                 | Active         | Last Modifie  | d Last Modifie        |
| Generic Connector                     |            | CollDev                                                      | CollDev                                                  |                                             |                                                                |                                        |                                 |                |                 |                | Nov 13, 2018  | mdsInternal           |
| Application Instances                 |            | ouiou                                                        | 00000                                                    |                                             |                                                                |                                        |                                 |                |                 | •              | 1001 10, 2010 | in control in control |
| Manage Connector                      |            |                                                              |                                                          |                                             |                                                                |                                        |                                 |                |                 |                |               |                       |
| ystem Entities                        |            |                                                              |                                                          |                                             |                                                                |                                        |                                 |                |                 |                |               |                       |
| User                                  |            |                                                              |                                                          |                                             |                                                                |                                        |                                 |                |                 |                |               |                       |
| Organization                          |            |                                                              |                                                          |                                             |                                                                |                                        |                                 |                |                 |                |               |                       |
| Role                                  |            |                                                              |                                                          |                                             |                                                                |                                        |                                 |                |                 |                |               |                       |
| Catalog                               |            |                                                              |                                                          |                                             |                                                                |                                        |                                 |                |                 |                |               |                       |
| ystem Configuration                   | •          |                                                              |                                                          |                                             |                                                                |                                        |                                 |                |                 |                |               |                       |

#### 2.3.3.2 Activate Sandbox

To activate a Sandbox, perform the following steps:

1. Select CollectionsDev sandbox and then click Activate Sandbox to activate sandbox.

#### Figure 2–19 Activated Sandbox

| ORACLE <sup>®</sup> Identity System Administration |      |                                                                   |                                                          |                                           |                                                                 |                                       |                                 | A                | ocessibility | Sandboxes (Co | IDev) Help S | ign Out xelsysadm     | • |
|----------------------------------------------------|------|-------------------------------------------------------------------|----------------------------------------------------------|-------------------------------------------|-----------------------------------------------------------------|---------------------------------------|---------------------------------|------------------|--------------|---------------|--------------|-----------------------|---|
| A Policies                                         | 🐻 Ма | nage Sandboxes ×                                                  |                                                          |                                           |                                                                 |                                       |                                 |                  |              |               |              |                       | × |
| Approval Policies                                  |      |                                                                   |                                                          |                                           |                                                                 |                                       |                                 |                  |              |               |              |                       |   |
| A Provisioning Configuration                       |      | able Sandboxes Published S                                        |                                                          |                                           |                                                                 |                                       |                                 |                  |              |               |              |                       |   |
| S Reconciliation                                   | 0    | Sandboxes allow you to isolate<br>To customize create and/or acti | and experiment with custo<br>ivate a sandbox. After cust | omizations without<br>tomizations are con | affecting other users environr<br>splete you can publish the sa | ments.<br>ndbox to make the customiza | tions available to other users. |                  |              |               |              |                       |   |
| Form Designer                                      | View | <ul> <li>Create Sandbox</li> </ul>                                | X Delete Sandbox                                         | 🝓 Refresh                                 | Activate Sandbox                                                | Deactivate Sandbox                    | 👔 Publish Sandbox               | 🟦 Export Sandbox | 👌 Import :   | Sandbox 👌     | Bulk Publish | Detach                |   |
| @ IT Resource                                      |      | Sandbox                                                           | Description                                              |                                           |                                                                 |                                       |                                 |                  |              | Active        | Last Modifie | d Last Modified<br>By |   |
| P Generic Connector                                | •    | CollDev                                                           | CollDev                                                  |                                           |                                                                 |                                       |                                 |                  |              | •             | Nov 13, 2018 |                       |   |
| Pa Application Instances                           |      |                                                                   |                                                          |                                           |                                                                 |                                       |                                 |                  |              |               |              |                       |   |
| Manage Connector                                   |      |                                                                   |                                                          |                                           |                                                                 |                                       |                                 |                  |              |               |              |                       |   |
| ✓ System Entities                                  |      |                                                                   |                                                          |                                           |                                                                 |                                       |                                 |                  |              |               |              |                       |   |
| a User                                             |      |                                                                   |                                                          |                                           |                                                                 |                                       |                                 |                  |              |               |              |                       |   |
| 💑 Organization                                     |      |                                                                   |                                                          |                                           |                                                                 |                                       |                                 |                  |              |               |              |                       |   |
| 🖏 Role                                             |      |                                                                   |                                                          |                                           |                                                                 |                                       |                                 |                  |              |               |              |                       |   |
| Catalog                                            |      |                                                                   |                                                          |                                           |                                                                 |                                       |                                 |                  |              |               |              |                       |   |
|                                                    |      |                                                                   |                                                          |                                           |                                                                 |                                       |                                 |                  |              |               |              |                       |   |

2. Sandbox is active now. It will be highlighted with green dot.

#### 2.3.3.3 Deactivate Sandbox

To deactivate a Sandbox, perform the following steps:

- 1. Select **CollectionsDev** sandbox.
- 2. Click **Deactivate Sandbox** to deactivate sandbox. Sandbox is deactivated now.

#### Figure 2–20 Deactivate Sandbox

| ACLE Identity System Administration |      |                                                       |             |                    |                               |                                         |                             | Accessibili  | y Sand | boxes Help Sign     | Out xelsysadm      |
|-------------------------------------|------|-------------------------------------------------------|-------------|--------------------|-------------------------------|-----------------------------------------|-----------------------------|--------------|--------|---------------------|--------------------|
| Policies                            | 🐻 Ma | nage Sandboxes ×                                      |             |                    |                               |                                         |                             |              |        |                     |                    |
| Approval Policies                   |      |                                                       |             |                    |                               |                                         |                             |              |        |                     |                    |
| Provisioning Configuration          |      | ble Sandboxes Publishe<br>Sandboxes allow you to isol |             | omizations without | affecting other users environ | ments.<br>Indbox to make the customizat | inn anaibhla la Athar unare |              |        |                     |                    |
| Form Designer                       | View |                                                       |             |                    |                               | Deactivate Sandbox                      |                             | 📥 Import San | lbox 👌 | Bulk Publish        | E Detac            |
| IT Resource                         |      | Sandbox                                               | Description |                    |                               |                                         |                             |              | Active | Last Modified<br>On | Last Modifie<br>By |
| Generic Connector                   | +    | CollDev                                               | CollDev     |                    |                               |                                         |                             |              |        | Nov 13, 2018        | mdsInternal        |
| Application Instances               |      |                                                       |             |                    |                               |                                         |                             |              |        |                     |                    |
| Manage Connector                    |      |                                                       |             |                    |                               |                                         |                             |              |        |                     |                    |
| ystem Entities                      |      |                                                       |             |                    |                               |                                         |                             |              |        |                     |                    |
| User                                |      |                                                       |             |                    |                               |                                         |                             |              |        |                     |                    |
| Organization                        |      |                                                       |             |                    |                               |                                         |                             |              |        |                     |                    |
| Role                                |      |                                                       |             |                    |                               |                                         |                             |              |        |                     |                    |

#### 2.3.3.4 Publish Sandbox

To publish a Sandbox, perform the following steps:

1. Select **CollectionsDev** sandbox and then click **Publish Sandbox** to publish sandbox.

#### Figure 2–21 Publish Sandbox

| RACLE: Identity System Administration |       |                                                 |                                                                    |                                                 |                               |                                         |                               |                  | Access     | ibility Sand | boxes Help Sign     | Dut xelsysadm |
|---------------------------------------|-------|-------------------------------------------------|--------------------------------------------------------------------|-------------------------------------------------|-------------------------------|-----------------------------------------|-------------------------------|------------------|------------|--------------|---------------------|---------------|
| Policies                              | В ма  | inage Sandboxes ×                               |                                                                    |                                                 |                               |                                         |                               |                  |            |              |                     |               |
| Approval Policies                     | 1,00  |                                                 |                                                                    |                                                 |                               |                                         |                               |                  |            |              |                     |               |
| rovisioning Configuration             | Avail | able Sandboxes Pu                               | blished Sandboxes                                                  |                                                 |                               |                                         |                               |                  |            |              |                     |               |
| Reconciliation                        | 0     | Sandboxes allow you t<br>To customize create at | o isolate and experiment with o<br>nd/or activate a sandbox. After | ustomizations without<br>customizations are con | affecting other users environ | ments.<br>andbox to make the customizat | ions available to other users |                  |            |              |                     |               |
| form Designer                         | View  |                                                 | andbox 💢 Delete Sandbo                                             |                                                 |                               | Deactivate Sandbox                      | Publish Sandbox               | 🟦 Export Sandbox | 👌 Import S | Sandbox 🎍    | ) Bulk Publish      | 🔐 Deta        |
| Resource                              |       | Sandbox                                         | Description                                                        |                                                 |                               |                                         |                               |                  |            | Active       | Last Modified<br>On | Last Modifie  |
| eneric Connector                      |       | CollDev                                         | CollDev                                                            |                                                 |                               |                                         |                               |                  |            |              | Nov 13, 2018        | mdsinternal   |
| plication Instances                   | · ·   | CONDEV                                          | COIDEV                                                             |                                                 |                               |                                         |                               |                  |            |              | 100 10, 2010        | musimernai    |
| anage Connector                       |       |                                                 |                                                                    |                                                 |                               |                                         |                               |                  |            |              |                     |               |
| stem Entities                         |       |                                                 |                                                                    |                                                 |                               |                                         |                               |                  |            |              |                     |               |
| ser                                   |       |                                                 |                                                                    |                                                 |                               |                                         |                               |                  |            |              |                     |               |
| ganization                            |       |                                                 |                                                                    |                                                 |                               |                                         |                               |                  |            |              |                     |               |
| le                                    |       |                                                 |                                                                    |                                                 |                               |                                         |                               |                  |            |              |                     |               |
|                                       |       |                                                 |                                                                    |                                                 |                               |                                         |                               |                  |            |              |                     |               |

2. Sandbox is published now. It will be removed from sandbox list. Once Sandbox is published, all changes will be visible to all the users.

Figure 2–22 Published Sandbox

| RACLE. Identity System Administration |        |                                                              |                                                               |                     |                                |                                        |                                |                  | Access     | Contra   | ooxes Help Sign     |                    |
|---------------------------------------|--------|--------------------------------------------------------------|---------------------------------------------------------------|---------------------|--------------------------------|----------------------------------------|--------------------------------|------------------|------------|----------|---------------------|--------------------|
| Policies                              | 🔒 🐻 ма | inage Sandboxes ×                                            |                                                               |                     |                                |                                        |                                |                  |            |          |                     |                    |
| Approval Policies                     |        |                                                              |                                                               |                     |                                |                                        |                                |                  |            |          |                     |                    |
| Provisioning Configuration            | Avail  | able Sandboxes Published                                     | I Sandboxes                                                   |                     |                                |                                        |                                |                  |            |          |                     |                    |
| Reconciliation                        | 0      | Sandboxes allow you to isola<br>To customize create and/or a | te and experiment with custo<br>crivate a sandbox. After cust | mizations without a | affecting other users environr | nents.<br>ndbox to make the customizat | tions available to other users |                  |            |          |                     |                    |
| Form Designer                         | View   |                                                              | x X Delete Sandbox                                            |                     | Activate Sandbox               |                                        | Publish Sandbox                | 1 Export Sandbox | 👌 Import S | andbox 🎍 | Bulk Publish        | 🔐 Deta             |
| IT Resource                           |        | Sandbox                                                      | Description                                                   |                     |                                |                                        |                                |                  |            | Active   | Last Modified<br>On | Last Modifie<br>By |
| Seneric Connector                     |        | CollDev                                                      | CollDev                                                       |                     |                                |                                        |                                |                  |            |          | Nov 13, 2018        | mdsinternal        |
| opplication Instances                 |        | CONDEV                                                       | Collbev                                                       |                     |                                |                                        |                                |                  |            |          | 100 13, 2010        | musimerna          |
| Manage Connector                      |        |                                                              |                                                               |                     |                                |                                        |                                |                  |            |          |                     |                    |
| stem Entities                         |        |                                                              |                                                               |                     |                                |                                        |                                |                  |            |          |                     |                    |
| lser                                  |        |                                                              |                                                               |                     |                                |                                        |                                |                  |            |          |                     |                    |
| rganization                           |        |                                                              |                                                               |                     |                                |                                        |                                |                  |            |          |                     |                    |
| xle                                   |        |                                                              |                                                               |                     |                                |                                        |                                |                  |            |          |                     |                    |
|                                       |        |                                                              |                                                               |                     |                                |                                        |                                |                  |            |          |                     |                    |

#### 2.3.4 Create Form Associated with Application Instance

To create forms associated with the resource objects, and subsequently with the application instances, follow the below steps:

- 1. Log in to Oracle Identity System Administration.
- 2. Create and activate a sandbox. For detailed instructions on creating and activating a sandbox, see Chapter 1.3.3 Oracle Banking Collections and Oracle Banking Recovery Sandbox.
- 3. In the left pane, under Configuration, click Form Designer. The Form Designer page is displayed.

Figure 2–23 Create Form - Form Designer

| ORACLE Identity System Administration |                                  | Accessibility | Sandboxes | Help  | Sign Out | xelsysa    | ıdm 🚥  |
|---------------------------------------|----------------------------------|---------------|-----------|-------|----------|------------|--------|
| Policies                              | Form Designer ×                  |               |           |       |          |            |        |
| Approval Policies                     | Search Forms                     |               |           |       |          |            |        |
| Provisioning Configuration            | Search                           |               |           | Saved | Search I | mplicit Se | arch 🔻 |
| S Reconciliation                      | Resource Type Q                  |               |           |       |          |            |        |
| Ø IT Resource                         |                                  |               |           | Se    | earch R  | eset S     | Save   |
| Connector                             | Search Results                   |               |           |       |          |            |        |
| Application Instances                 | Actions 🔻 View 👻 💠 Create 🥒 Open |               |           |       |          | 📄 Det      | ach    |
| Anage Connector                       | Row Form Name                    | Туре          |           | Re    | source T | /pe        |        |
| ✓ System Entities                     | No data to display.              |               |           |       |          |            |        |
| 👌 User                                |                                  |               |           |       |          |            |        |
| 🚠 Organization                        |                                  |               |           |       |          |            |        |
| 🖓 Role                                |                                  |               |           |       |          |            |        |
| Catalan                               |                                  |               |           |       |          |            |        |

- 4. Click **Create** on the toolbar. The **Create Form** page is displayed.
- 5. In the **Resource Type** field, verify the name of the resource object with which the form is associated is displayed. To change the resource object name, click the Search icon next to the **Resource Type** field, and search and select a name from the **Search and Select: Resource Type** dialog box.

Figure 2–24 Create Form - Resource Type

| ORACLE Identity System Administration                                                                                                    |                                     |     |      |             | Accessibility | Sandboxes (CollectionTest) | Help | Sign Out | xelsysadm   |
|----------------------------------------------------------------------------------------------------|-------------------------------------|-----|------|-------------|---------------|----------------------------|------|----------|-------------|
| Provisioning Configuration Configuration Provisioning Configuration Configuration Form Designer Transource Connector Application Instances Application Instances Configuration Statement | New form<br>Resource T<br>* Form Na | уре | ٩    |             |               |                            |      |          | Create      |
|                                                                                                    | View +<br># Displa<br>No data to di |     | Name | Description |               |                            |      |          | Bulk Update |
| Copyright © 2001, 2017, Oracle and/or its affiliates. All rights reserved                                                                                                    | d                                   |     |      |             |               |                            |      |          | About       |

6. Select **Resource Type** as **COLL\_CONNECTOR\_GTC** and provide a name for the form (for example, SampleForm).

| ORACLE <sup>®</sup> Identity System Administration                                                                                                    |                                                                                                    | Accessibility Sandboxes (CollDev) Help Sign Out xelsysadm |
|----------------------------------------------------------------------------------------------------|----------------------------------------------------------------------------------------------------|-----------------------------------------------------------|
| Policies     Approval Policies     Approval Policies     Provisioning Configuration     Provisioning Configuration     Form Designer     Torm Designer     Connector     Genetic Connector     Application Instances        | Mensage Sendores × Form Desper ×  New form for  Resource Type                                                                                                    | Coate                                                     |
| Manage Connector  System Entities  Organization  Give on                                                                                                    | Available form fields  Ver v Detach Advanced Name Beach Search Rest Control to days                                                                                                    | Bulk Updale                                               |
| Cotation  Set Service Configuration  Set Service Capabilities  Set Service Capabilities  Set Service Capabilities  Set Service Capabilities  Set Service Capabilities  Set Seture  A Notification  Configuration Properties | Name COLLCONNECTOR_GTC COLLCONNECTOR_GTC COLLECTONLCONNECTOR_GTC COLLECTONLCONNECTOR_GTC COLLECTONLCONNECTOR_GTC Colledan User Colledan User C |                                                           |
| Compared Properties  Depart  Upgrade Upgrade User Form  Upgrade Organization Form  Upgrade Application Form  Upgrade Application Instances                                                                                  | ·                                                                                                    |                                                           |

Figure 2–25 Create Form - Resource Type (COLL\_CONNECTOR\_GTC)

7. Available Form Fields will be displayed in the below section of the page.

Figure 2–26 Create Form Resource Type - Available Form Fields

| ORACLE. Identity System Admini                                                                                                    | stration                                                                  |                                                |              | Accessibility | Sandboxes (Test1) | Help Sign Out | xelsysadm   |
|----------------------------------------------------------------------------------------------------|---------------------------------------------------------------------------|------------------------------------------------|--------------|---------------|-------------------|---------------|-------------|
| Policies  Approval Paties  Provisioning Configuration  Reconclision  Tespiner  Tespiner  Tespin  | New form for COLL_C<br>Resource Type COLL_CONNE<br>* Form Name SampleForm | cCTOR_GT Q<br>n + Child Tables (Master/Detail) |              |               |                   |               | Create      |
| Cenetic Connector Calculation Instances Calculation Instances Calculation Instances Calculation Calculation Calcu  | Available form fields                                                     | (honore)                                       |              |               |                   |               |             |
| Corganization                                                                                                    | # Display Name                                                            | Name                                           | Description  |               |                   |               | Bulk Update |
| 🚯 Role                                                                                                    | 1 containerID                                                             | UD_ORMBCONN_CONTAINERID                        | containerID  |               |                   |               | 0           |
| Catalog                                                                                                    | 2 objectclass                                                             | UD_ORMBCONN_OBJECTCLASS                        | objectclass  |               |                   |               |             |
| ✓ System Configuration                                                                                                    | . 3 ID                                                                    | UD_ORMBCONN_ID                                 | ID           |               |                   |               |             |
| The American State of State of | 4 IT Resource2                                                            | UD_ORMBCONN_IT_RES                             | IT Resource2 |               |                   |               | 0           |
| 🙀 Self Service Capabilities<br>🏟 Lookups<br>🛐 Role Categories                                                                                                    |                                                                           |                                                |              |               |                   |               |             |

#### 8. Click Create.

A message is displayed stating that the form is created.

- 9. Refresh the **Search Results** in **Form Designer** page for resource type : COLL\_CONNECTOR\_GTC.
- 10. Select the **SampleForm** from the results.

Figure 2–27 Search Form

| ORACLE <sup>.</sup> Identity System Administration                                                              |                                                                                            | Accessibility Sandboxes (Test | 1) Help Sign Out xelsysadm                         |
|----------------------------------------------------------------------------------------------------|--------------------------------------------------------------------------------------------|-------------------------------|----------------------------------------------------|
| Policies Approval Policies Provisioning Configuration Reconclisiton From Designer Transport Transport Transport | Manage Sandoures X Form Designer X Search Forms A Search Resource Type COLL_CONNECTOR_GT Q |                               | Saved Search Implied Search T<br>Search Reset Save |
| Generic Connector                                                                                               | Search Results                                                                             |                               |                                                    |
| Application Instances                                                                                           | Actions v View v 💠 Create 🧪 Open                                                           |                               | Detach                                             |
| Anage Connector                                                                                                 | Rov Form Name                                                                              | Туре                          | Resource Type                                      |
| ✓ System Entities                                                                                               | 1 SampleForm                                                                               | Resource                      | COLL_CONNECTOR_GTC                                 |

11. Manage SampleForm page is displayed.

Figure 2–28 Manage Collections User Form

| DRACLE Identity System Admin | istration |          |                      |                  |                       |        |       |             | Accessibility S | andboxes (Test1) Help | Sign Out xelsysadm |
|------------------------------|-----------|----------|----------------------|------------------|-----------------------|--------|-------|-------------|-----------------|-----------------------|--------------------|
| Policies                     | 1 🗐 🖓 🖓   | /anage ! | Sandboxes × For      | m Designer 🗴 🔑 I | Manage SampleForm ×   |        |       |             |                 |                       |                    |
| Approval Policies            | Sa        | mplei    | Form                 |                  |                       |        |       |             |                 | 🖉 Regenerate Vi       | w 👌 Import/Expo    |
| Provisioning Configuration   |           |          |                      |                  |                       |        |       |             |                 |                       |                    |
| Reconciliation               | Fie       | elds C   | hild Objects         |                  |                       |        |       |             |                 |                       |                    |
| Form Designer                |           |          |                      |                  |                       |        |       |             |                 |                       |                    |
| T Resource                   | 4         | Action + |                      | 🖉 🕑 ()‡ Si       | earch Display Label * |        | ٩     | Show        |                 |                       |                    |
| Generic Connector            |           |          | Display A T<br>Label | Name             | Туре                  | Custom | Group | Description |                 |                       | Actions            |
| Application Instances        | _ [ ]     |          | containerID          | UD_ORMBCON       | Text                  | ~      |       |             |                 |                       | ¢                  |
| Manage Connector             | - 1.2     |          | ID                   | UD_ORMBCON       | Text                  | ~      |       |             |                 |                       | ¢                  |
| System Entities              |           |          | IT Resource2         | UD_ORMBCON       | Number                | ~      |       |             |                 |                       | ¢                  |
| User                         |           |          | objectclass          | UD ORMBCON       | Text                  | ~      |       |             |                 |                       | ¢                  |
| G Organization               |           |          | Service Account      | serviceaccount   | Checkbox              | 7      |       |             |                 |                       | ¢                  |
| 🖏 Role                       | - 1.1     |          |                      |                  |                       |        |       |             |                 |                       | 974                |
| Catalog                      |           |          |                      |                  |                       |        |       |             |                 |                       |                    |

- 12. In the Fields tab click the **objectClass**. Edit Text Field page appears.
- 13. Enter Default Value as **User**. Click **Save** and **Close**.
- 14. In the Child Objects tab, click **ORMUSERG** (child form). expirationDate and userGroup fields are displayed.

#### Figure 2–29 Manage Form

| ORACLE <sup>.</sup> Identity System Administration      |                                   |                                                                                        | Accessibility Sandboxes (Test1) Help Sign Out xelsysadm |
|---------------------------------------------------------|-----------------------------------|----------------------------------------------------------------------------------------|---------------------------------------------------------|
| Policies     Approval Policies                          | Hanage Sandboxes × Form Designer  | r × 🖗 Manage SampleForm ×                                                              | Regenerate View <u></u> ImportExport                    |
| Provisioning Configuration Reconciliation From Designer | Fields Child Objects              |                                                                                        |                                                         |
| IT Resource Generic Connector                           | View v Add Detach Name 1 ORMUSERG | Description<br>Child Form of COLL_CONNECTOR representing child-dataset : userGroupUser |                                                         |
| Application Instances                                   |                                   |                                                                                        |                                                         |

Figure 2–30 Manage Child Objects form fields

| ORACLE: Identity System Administration                                  |      |          |                  |       |                |         |                    |        |       |    |             | Accessibility | Sandboxes (Test1) | Help Sigr | n Out xelsysadm       |  |
|-------------------------------------------------------------------------|------|----------|------------------|-------|----------------|---------|--------------------|--------|-------|----|-------------|---------------|-------------------|-----------|-----------------------|--|
| Policies Approval Policies Provisioning Configuration                   | UP M | Manage S |                  | < For | m Designer 🗙 🦼 | 9 Manag | ge SampleFormUD_OI | RMUS × |       |    |             |               |                   | B         | Rack To Parent Object |  |
| 8 Reconciliation                                                        | Fiel | ids      |                  |       |                |         |                    |        |       |    |             |               |                   |           |                       |  |
| Form Designer                                                           | A    | ction v  | View +           | E,    | يا ن 🖉         | Search  | Display Label 🔻    |        |       | Q, | w Show      |               |                   |           |                       |  |
| P Generic Connector                                                     |      |          | Display<br>Label | • •   | Name           | Тур     | e                  | Custom | Group |    | Description |               |                   |           | Actions               |  |
| Application Instances                                                   |      |          | expirationD      | ate   | UD_ORMUSER.    | Date    | 9                  | ~      |       |    |             |               |                   |           | ¢                     |  |
| Manage Connector                                                        | 1.0  |          | userGroup        |       | UD_ORMUSER.    | Text    |                    | ~      |       |    |             |               |                   |           | ¢                     |  |
| System Entities System Entities System Oppinzation System Configuration | ł    |          |                  |       |                |         |                    |        |       |    |             |               |                   |           |                       |  |

15. Click the userGroup and give default value as ALL\_SERVICES.

Figure 2–31 Set default values for field- userGroup

| I Porvisioning Configuration     I Appearance       I monositive     I Appearance       I monositive     I appearance       I monositive     I bispiny Weini all ingentiate indigated by on uses.       I monositive     I bispiny Weini all ingentiate indigated by on uses.       I monositive     I bispiny Weini all ingentiate indigated by on uses.       I monositive     I bispiny Weini all ingentiate indigated by on uses.       I monositive     I bispiny Weini all ingentiate indigated by on uses.       I monositive     I bispiny Weini all ingentiates indigated by on uses.       I monositive     I bispiny Weini all ingentiates indigated by on uses.       I monositive     I bispiny Weini all ingentiates indigated by on uses.       I monositive     I bispiny Weini all ingentiates indigated by on uses.       I monositive     I bispiny Weini all ingentiates indigated by on uses.       I monositive     I bispiny Weini all ingentiates indigated by on uses.       I monositive     I bispiny Weini all ingentiates indigated by on uses.       I monositive     I bispiny Weini all ingentiates indigated by on uses.       I monositive     I bispiny Weini all ingentiates indigated by on uses.       I monositive     I bispiny Weini all ingentiates indigated by on uses.       I monositive     I bispiny Weini all ingentiates indigated by on uses.       I monositive     I bispiny Weini all ingentiates indigated by on uses. </th <th>RACLE<sup>I Identity System Administr</sup></th> <th></th> <th></th> <th></th>                                                                                                    | RACLE <sup>I Identity System Administr</sup> |                                                                                                    |                    |     |
|----------------------------------------------------------------------------------------------------|----------------------------------------------|----------------------------------------------------------------------------------------------------|--------------------|-----|
| Edit Toxt Field : userGroup       Enversion       Enversion       Enversion         Provisioning Configuration       Appearance       Enversion       Enversion         If ren bespire       Configuration is displayed to your uses.       Enversion       Enversion         If ren bespire       Configuration       Impeasance       Enversion       Impeasance         If ren bespire       Configuration       Impeasance       Impeasance       Impeasance         If ren bespire       Impeasance       Impeasance       Impeasance       Impeasance         If ren bespire       Impeasance       Impeasance       Impeasance       Impeasance       Impeasance         If ren bespire       Impeasance       Impeasance       Impeasance       Impeasance       Impeasance         If ren bespire       Impeasance       Impeasance       Impeasance       Impeasance       Impeasance         If ren bespire       Impeasance       Impeasance       Impeasance       Impeasance       Impeasance         If ren bespire       Impeasance       Impeasance       Impeasance       Impeasance       Impeasance       Impeasance       Impeasance       Impeasance       Impeasance       Impeasance       Impeasance       Impeasance       Impeasance       Impeasance       Impeasance </th <th></th> <th>Manage Sandboxes × Form Designer × Manage SampleFormUD_ORMUS ×</th> <th></th> <th></th>                                                                                                    |                                              | Manage Sandboxes × Form Designer × Manage SampleFormUD_ORMUS ×                                                            |                    |     |
| Accountant                                                                                                    | Approval Policies                            | Edit Text Field : userGroup                                                                                               | Save and Close Can | cel |
| I Appearance         I Canadica         I Canadica         I Canadica         I Canadica         I Section         I Section         I Appearance         I Section         I Appearance         I Section         I Appearance         I Section         I Section                                                                                                    |                                              |                                                                                                    |                    |     |
| Image: Consignation     Consignation to the field with appear when displayed to your uses.       Image: Construct     Image: Construct       Image: Construct     Image: Construct       Image: Construct                                                                                                    | S Reconciliation                             | Appearance                                                                                                    |                    |     |
| <pre></pre>                                                                                                    | Form Designer                                |                                                                                                    |                    |     |
| Public United States       Dipley Weit a) Charactes         By Application Hereins       Image: Character         By Application Hereins       Image: Character         By Character Configuration Projets       Image: Character Configuration Projets         By Application Hereins       Image: Character Configuration Projets         By Character Configuration Projets       Image: Character Configuration Projets         By Character Configuration Projets       Image: Character Configuration Projets         By Character Configuration Projets       Image: Character Configuration Projets         By Character Configuration Projets       Image: Character Configuration Projets         By Character Configuration Projets       Image: Character Configuration Projets         By Character Configuration Projets       Image: Character Configuration Projets         By Character Configuration Projets       Image: Character Configuration Projets         By Character Configuration Projets       Image: Character Configuration Projets         By Character Configuration Projets       Image: Character Configuration Projets         By Character Configuration Projets       Image: Character Configuration Projets         By Character Configuration Projets       Image: Character Configuration Projets         By Character Configuration Projets       Image: Character Configuration Projets         By Character Configurater Config                                                                                                    | T Resource                                   |                                                                                                    |                    |     |
| Advance       Image: Constraints         A System Entities       Image: Constraints         A System Entities       Image: Constraints         A System Configuration       Image: Constraints         B Constraints       Image: Constraints         A System Configuration       Image: Constraints         B Constraints       Image: Constraints         B Constraints <t< td=""><td>Generic Connector</td><td>" Display Label userGroup</td><td></td><td></td></t<>                                                                                                    | Generic Connector                            | " Display Label userGroup                                                                                                 |                    |     |
| Ayseen Entities         Image: Image: Im                            | Application Instances                        | Display Width 40 Characters                                                                                               |                    |     |
| A year         Exhibits         Exhibits regimes a unique name. Hame and description are for internal use only, and are never despined to your uses.           B user         Description         Description           B reference         APILIANSE RG, USER GROUP         Description           C reference         APILIANSE RG, USER GROUP         Description           C reference         APILIANSE RG, USER GROUP_c         Composition           C reference         APILIANSE RG, USER GROUP_c         Composition           C reference         APILIANSE RG, USER GROUP_c         Composition           C reference         APILIANSE RG, USER GROUP_c         Composition           C reference         APILIANSE RG, USER GROUP_c         Composition           C reference         APILIANSE RG, USER GROUP_c         Composition           C reference         Secretable         Maximum Length 20 Charladse           C reference         A Default Value         Composition Properation of the fait when an object is created. Select Expression if you want to set the fait when an object is created. Select Expression if you want to set the fait when an object is created. Select Expression if you want to set the fait when an object is created. Select Expression if you want to set the fait when an object is created. Select Expression if you want to set the fait when an object is created. Select Expression if you want to set the fait when an object is created. Select Expression if you want to set the fait when an object is created                                                                                                    | Manage Connector                             |                                                                                                    |                    |     |
| List Exh fiel regulars a unique name. Hame and description are for infamilial use only, and are need displayed by your uses.   List Nume: UD_ORNUSERD_USERDROUP_c   Database APNmer: UD_ORNUSERD_USERDROUP_c   List APNmer: UD_ORNUSERD_USERDROUP_c   List APNmer: UD_ORNUSERD_USERDROUP_c   List APNmer: UD_ORNUSERD_USERDROUP_c   List APNmer: UD_ORNUSERD_USERDROUP_c   List APNmer: UD_ORNUSERD_USERDROUP_c   List APNmer: UD_ORNUSERD_USERDROUP_c   List APNmer: UD_ORNUSERD_USERDROUP_c   List APNmer: UD_ORNUSERD_USERDROUP_c   List Apnote   Bistoric Capatities Apnote   Bistoric Capatities Maximum Length 20 Characters   Bistoric Capatities Apnote   Bistoric Capatities Apnote   Bistoric Capatities Apontacters   Bistoric Capatities Apontacters   Bistoric Capatities Apontacters   Bistoric Capatities Apontacters   Bistoric Capatities Apontacters   Bistoric Capatities Apontacters   Bistoric Capatities Apontacters   Bistoric Capatities Apontacters   Bistoric Capatities Apontacters   Bistoric Capatities Apontacters   Bistoric Capatities Advanced   Bistoric Capatities Fram Bistoric Capatities   Bistoric Fram Bistoric Capatities   Bistoric Fram Bistoric Capatities   Bistoric Fram Bistoric Capatities <td>System Entities</td> <td></td> <td></td> <td></td>                                                                                                    | System Entities                              |                                                                                                    |                    |     |
| Brain     API. Nume:     U                                                                                                    |                                              | Each field requires a unique name. Name and description are for internal use only, and are never displayed to your users. |                    |     |
| Catalog     Artifiered Operation Configuration       A System Configuration     A Constraints       A System Configuration Policy     If Searchable       B Conformation Policy     If Searchable       B Conformation Policy     If Searchable       B Conformation Policy     If Searchable       B Conformation Policy     If Searchable       B Conformation Policy     If Searchable       B Conformation Policy     If Default Value       B Conformation Policy     If Default Value       B Conformation Policy     If                                                                                                    | a Organization                               | Name UD_ORMUSERG_USERGROUP Description                                                                                    |                    |     |
| Catalog     Image: Configuration       A Synam Configuration     Image: Configuration       B Home Operation Poly     Image: Second End       B Static Catalog     Image: Configuration       B Catalog     Image: Configuration       B Catalog     Image: Configuration                                                                                                    | 🖏 Role                                       |                                                                                                    |                    |     |
| A have Organization Parket               Searchables               Searchables               Searchables             Searchables               Searchables               Searchables               Searchables               Searchables               Searchables               Searchables             Searchables               Searchables               Searchables               Searchables               Searchables               Searchables               Searchables                                                                                                    | Catalog                                      |                                                                                                    |                    |     |
| Bart Starke Capabilities     I Secretable       Bart Starke Capabilities     Maximum Length 20 Characters       Bart Starke Capabilities     I Default/ Value       Bart Starke Capabilities     I Default/ Value       Bart Starke Capabilities     I Default/ Value       Bart Starke Capabilities     I Default/ Value       Bart Starke Capabilities     I Default/ Value       Bart Starke Capabilities     I Default/ Value       Bart Starke Capabilities     I Lass Starke Capabilities       Bart Starke Capabilities     I Lass Starke Capabilities       Bart Starke Capabilities     I Lass Starke Capabilities       Bart Starke Capabilities     I Lass Starke Capabilities       Bart Starke Capabilities     I Lass Starke Capabilities       Bart Starke Capabilities     I Lass Starke Capabilities       Bart Starke Capabilities     I Lass Starke Capabilities       Bart Starke Capabilities     I Lass Starke Capabilities       Bart Starke Capabilities     I Lass Starke Capabilities       Bart Starke Capabilities     I Lass Starke Capabilities       Bart Starke Capabilities     I Lass Starke Capabilities       Bart Starke Capabilities     I Lass Starke Capabilities       Bart Starke Capabilities     I Lass Starke Capabilities       Bart Starke Capabilities     I Lass Starke Capabilities       Bart Starke Capabilities     I Lass Starke Cap                                                                                                    | System Configuration                         | Constraints                                                                                                    |                    |     |
| Implementation     Implementation       Implementation     Implementation       Implementation     Implementatio                                                                                                    | Home Organization Policy                     | 2 Sauth Ma                                                                                                    |                    |     |
| Lossip     Lossip       Back Calegores     J Default Value       Back Calegores     Lossip Calegores       Calegores     Effer the value you want to set for the field when an object is created. Select Expression if you want to set the field with an object is created. Select Expression if you want to set the field with an object is created. Select Expression is created. Select Expression is created. Select Expression is created. Select Expression is created. Select Expression is created. Select Expression is created. Select Expression is created. Select Expression is created. Select Expression is created. Select Expression is created. Select Expression is create                                                                                                    | Self Service Capabilities                    |                                                                                                    |                    |     |
| Scheduler     J Default Value       Exter for value you want to set for field when an object is created. Select Expression if you want to set the field when an object is created. Select Expression if you want to set the field when an object Expression is created. Select Expression is created. Se                                            | Cookups                                      | Maximum Length 20 Characters                                                                                              |                    |     |
| Bit Stocker         Enter the value you want to set for the field when an object is created. Seled. Expression if you want to set the default dynamically.           A institution         Ail                                                                                                    | Role Categories                              |                                                                                                    |                    |     |
| A tetration         ALL_SERVICES           Intend *         ALL_SERVICES           Intend *         *           Organization Properties         *           A Upgrade         *           Upgrade         *           Upgrade form            Subgrade form            Subgrade form            Subgrade form                                                                                                    | Scheduler                                    |                                                                                                    |                    |     |
| Comparison Properties     Comparison     Comparison     Compa | Notification                                 |                                                                                                    |                    |     |
|                                                                                                    | Configuration Properties                     | ALL_SERVICES                                                                                                    |                    |     |
| A byprade A byprade A byprade Corperties from Encrypt  A byprade Corperties from C Corperties from C Corperties from C Corperties from C Corperties from C Corperties from C C Corperties from C C C C C C C C C C C C C C C C C C C                                                                                                    | 💁 Import                                     |                                                                                                    |                    |     |
| a Upgrate Upgrate Form C Encrypt Encrypt C Upgrate Role Form C Upgrate Organization Form C Ute in Bulk                                                                                                    | 1 Export                                     |                                                                                                    |                    |     |
| Upgrade Role Form                Eccrypt            & Upgrade Organization Form                Uber in Buk                                                                                                    | Upgrade                                      | 4 Advanced                                                                                                    |                    |     |
| Image: Comparison Form     Image: Comparison Form       Image: Comparison Form     Image: Comparison Form                                                                                                    | Upgrade User Form                            |                                                                                                    |                    |     |
| we opginger of guingment i with an an an an an an an an an an an an an                                                                                                    | 🔯 Upgrade Role Form                          | скатра                                                                                                    |                    |     |
|                                                                                                    | Cupgrade Organization Form                   | Use in Bulk                                                                                                    |                    |     |
| 🔀 Upgrade Application Instances 🗸 🗸                                                                                                    | Upgrade Application Instances                |                                                                                                    |                    |     |

16. Click **expirationDate** and give default value as 2100-01-01.

Figure 2–32 Set default value for field- expirationDate

| ORACLE. Identity System Administration                   |                                                                                                    | Accessibility Sandboxes (Test1) Help Sign Out xetsysadm |
|----------------------------------------------------------|----------------------------------------------------------------------------------------------------|---------------------------------------------------------|
| A Policies                                               | Manage Sandboxes × Form Designer × 🖉 Manage SampleFormUD_ORMUS ×                                                                       |                                                         |
| Approval Policies                                        | Edit Date Field : expirationDate                                                                                                    | Save and Close Cancel                                   |
| Provisioning Configuration                               |                                                                                                    |                                                         |
| S Reconciliation                                         | ✓ Appearance                                                                                                    |                                                         |
| E Form Designer                                          | Configure how this field will appear when displayed to your users.                                                                     |                                                         |
| @ IT Resource                                            |                                                                                                    |                                                         |
| P Generic Connector                                      | * Display Label expirationDate                                                                                                    |                                                         |
| E Application Instances                                  |                                                                                                    |                                                         |
| Ranage Connector                                         | ✓ Name                                                                                                    |                                                         |
| ✓ System Entities                                        | Each field requires a unique name. Name and description are for internal use only, and are never displayed to your users.              |                                                         |
| da User                                                  | Name UD_ORMUSERG_EXPIRATIONDATE Description                                                                                            |                                                         |
| A Organization                                           | API Name UD_ORMUSERG_EXPIRATIONDATE_c                                                                                                  |                                                         |
| 🖏 Role                                                   |                                                                                                    |                                                         |
| Catalog                                                  | ✓ Constraints                                                                                                    |                                                         |
| ✓ System Configuration                                   | 🖉 Searchable                                                                                                    |                                                         |
| The Armanization Policy                                  |                                                                                                    |                                                         |
| Self Service Capabilities                                | ✓ Default Value                                                                                                    |                                                         |
| n Lookups                                                | Enter the value you want to set for the field when an object is created. Select Expression if you want to set the default dynamically. |                                                         |
| Role Categories                                          | 2023-11-29                                                                                                    |                                                         |
| R Scheduler                                              |                                                                                                    |                                                         |
| A Notification                                           | le and and a second second second second second second second second second second second second second second                         |                                                         |
| & Configuration Properties                               |                                                                                                    |                                                         |
| 📤 Import                                                 | Advanced                                                                                                    |                                                         |
| 1 Export                                                 | Use in Bulk                                                                                                    |                                                         |
| ▲ Upgrade                                                |                                                                                                    |                                                         |
| a Upgrade User Form                                      |                                                                                                    |                                                         |
| 🖏 Upgrade Role Form                                      |                                                                                                    |                                                         |
| a Upgrade Organization Form                              |                                                                                                    |                                                         |
| 🕒 Upgrade Application Instances 🗸 🗸                      |                                                                                                    |                                                         |
| 10.180.26.128:14600/sysadmin/faces/home?tf=manage_sandbo | xes#                                                                                                    | Abour                                                   |

- 17. Click Save and Close.
- 18. Click the **Back to Parent Object** Link.

19. Close Manage SampleForm tab.

Steps to associate the form with the application instance:

1. Click the **Application Instances** Menu. Click **Search** and select COLL\_CONNECTOR\_GTC.

Figure 2–33 Search Application Instances and select COLL\_CONNECTOR\_GTC

| Policies                                                                                  | Application Ir                         | nstances ×                          |                                    |                                              | 6                                         |
|-------------------------------------------------------------------------------------------|----------------------------------------|-------------------------------------|------------------------------------|----------------------------------------------|-------------------------------------------|
| Approval Policies                                                                         | Search Application Instanc             |                                     |                                    |                                              |                                           |
| Provisioning Configuration                                                                |                                        |                                     | ould be done via Application On-b  | oarding wizard available on Self-Service UI. |                                           |
| Reconciliation                                                                            | ✓ Search                               |                                     |                                    |                                              | Saved Search Search Application Instances |
| Form Designer                                                                             | Match      All      Any                |                                     |                                    |                                              |                                           |
| T Resource                                                                                | Resource Object Starts with            | Ŧ                                   |                                    |                                              |                                           |
| Generic Connector                                                                         |                                        | •                                   |                                    |                                              |                                           |
| Application Instances                                                                     | Display Name Starts with               | •                                   |                                    |                                              |                                           |
| Manage Connector                                                                          | IT Resource Instance Starts with       | Ŧ                                   |                                    |                                              |                                           |
|                                                                                           |                                        |                                     |                                    |                                              | Search Reset Save Add Fields v Reorder    |
| System Entities                                                                           |                                        |                                     |                                    |                                              |                                           |
| 🞝 User                                                                                    | Search Results                         |                                     |                                    |                                              |                                           |
| S Organization                                                                            |                                        | 🖉 Open 🗙 Delete 🛯 🙀 Refresh         | 🖙 📓 Detach                         |                                              |                                           |
| 🚳 Role                                                                                    |                                        |                                     |                                    |                                              | 0                                         |
| Catalog                                                                                   | 1                                      |                                     | ٩                                  |                                              | ٩                                         |
| System Configuration                                                                      | Row# Display Name                      | Description                         | Resource Object                    | IT Resource Instance                         |                                           |
| K Home Organization Policy                                                                | 1 PRIYANKACONNECTOR_GTC<br>2 OIDServer | PRIYANKACONNECTOR_GTC<br>OID Server | PRIYANKACONNECTOR_GTC<br>OIDServer | PRIYANKACONNECTOR_GTC<br>OIDServer           |                                           |
| Self Service Capabilities                                                                 | 3 COLL CONNECTOR GTC                   | COLL_CONNECTOR_GTC                  | COLL CONNECTOR GTC                 | COLL CONNECTOR GTC                           |                                           |
|                                                                                           | 4 COLLECTION_CONNECTOR_GT              |                                     |                                    | COLLECTION_CONNECTOR_GTC                     |                                           |
| Lookups                                                                                   | 5 COLLCONNECTOR_GTC                    | COLLCONNECTOR_GTC                   | COLLCONNECTOR_GTC                  | COLLCONNECTOR_GTC                            |                                           |
| Role Categories                                                                           | 6 COLLAPP                              | COLLAPP                             | Collection User New                | Collection Arguments                         |                                           |
| Scheduler                                                                                 |                                        |                                     |                                    |                                              |                                           |
| A Notification                                                                            |                                        |                                     |                                    |                                              |                                           |
|                                                                                           | Rows Selected 1 Columns Hidde          | en 4                                |                                    |                                              |                                           |
| Seconfiguration Properties                                                                |                                        |                                     |                                    |                                              |                                           |
| Configuration Properties                                                                  |                                        |                                     |                                    |                                              |                                           |
|                                                                                           |                                        |                                     |                                    |                                              |                                           |
| import<br>♥ Export                                                                        |                                        |                                     |                                    |                                              |                                           |
| lmport<br>n Export<br>Upgrade                                                             |                                        |                                     |                                    |                                              |                                           |
| <ul> <li>Import</li> <li>▲ Export</li> <li>Upgrade</li> <li>Iupgrade User Form</li> </ul> |                                        |                                     |                                    |                                              |                                           |
| den Import                                                                                |                                        |                                     |                                    |                                              |                                           |

2. Click the **Attributes** tab.

Figure 2–34 Application Instance Attributes

| DRACLE Identity System Administration                    |                                       |                              |    |  |  |  | Accessibility | Sandboxes (Test | I) Help     | Sign Out  | xelsysadm |
|----------------------------------------------------------|---------------------------------------|------------------------------|----|--|--|--|---------------|-----------------|-------------|-----------|-----------|
| A Policies                                               | Hanage Sandboxes × Application Insta  | ances × COLL_CONNECTOR_GTC × |    |  |  |  |               |                 |             |           |           |
| Approval Policies                                        | Application Instance: COLL_           | CONNECTOR_GTC                |    |  |  |  |               |                 |             |           |           |
| A Provisioning Configuration                             |                                       |                              |    |  |  |  |               |                 |             |           |           |
| 8 Reconciliation                                         | Attributes Organizations Entitlements |                              |    |  |  |  |               |                 |             |           |           |
| Form Designer                                            |                                       |                              |    |  |  |  |               |                 | *Required F | eld Apply | Revert    |
| @ IT Resource                                            |                                       |                              |    |  |  |  |               |                 |             |           |           |
| Ceneric Connector                                        |                                       |                              |    |  |  |  |               |                 |             |           |           |
| Application Instances                                    | Name C                                | COLL_CONNECTOR_GTC           |    |  |  |  |               |                 |             |           |           |
| Manage Connector                                         |                                       |                              |    |  |  |  |               |                 |             |           |           |
| ✓ System Entities                                        | * Display Name C                      | COLL_CONNECTOR_GTC           |    |  |  |  |               |                 |             |           |           |
| da User                                                  |                                       |                              |    |  |  |  |               |                 |             |           |           |
| a Organization                                           | Description C                         | COLL_CONNECTOR_GTC           |    |  |  |  |               |                 |             |           |           |
| 🚯 Role                                                   |                                       | li.                          | 8  |  |  |  |               |                 |             |           |           |
| Catalog                                                  |                                       |                              |    |  |  |  |               |                 |             |           |           |
| A System Configuration                                   | Resource Object      G                | COLL_CONNECTOR_GTC           |    |  |  |  |               |                 |             |           |           |
| System Computation     Ame Organization Policy           |                                       |                              |    |  |  |  |               |                 |             |           |           |
| Self Service Capabilities                                | IT Resource Instance                  | COLL_CONNECTOR_GTC           |    |  |  |  |               |                 |             |           |           |
| Cookups                                                  |                                       |                              |    |  |  |  |               |                 |             |           |           |
| Role Categories                                          | Form                                  | 🔻 🥒 Edit 🍓 Refresh           |    |  |  |  |               |                 |             |           |           |
| Scheduler                                                |                                       |                              |    |  |  |  |               |                 |             |           |           |
| A Notification                                           | Parent AppInstance                    |                              | Q, |  |  |  |               |                 |             |           |           |
| Configuration Properties                                 |                                       |                              |    |  |  |  |               |                 |             |           |           |
| () Import                                                |                                       |                              |    |  |  |  |               |                 |             |           |           |
| ▲ Export                                                 |                                       |                              |    |  |  |  |               |                 |             |           |           |
| ▲ Upgrade                                                |                                       |                              |    |  |  |  |               |                 |             |           |           |
| Upgrade User Form                                        |                                       |                              |    |  |  |  |               |                 |             |           |           |
| 20 Upgrade Role Form                                     |                                       |                              |    |  |  |  |               |                 |             |           |           |
| Upgrade Organization Form                                |                                       |                              |    |  |  |  |               |                 |             |           |           |
| Upgrade Application Instances                            |                                       |                              |    |  |  |  |               |                 |             |           |           |
| 0.180.26.128-14600/svsadmin/faces/home?tf=manage_sandbox |                                       |                              |    |  |  |  |               |                 |             |           | Abou      |

3. In Form dropdown select above created form and click **Apply**.

Figure 2–35 Associate Form with Application instance

| ACLE Identity System Administration |                                                      |                |  | Acces | sibility Sandboxes (T | est1) Help | Sign Out    | xelsysadm |
|-------------------------------------|------------------------------------------------------|----------------|--|-------|-----------------------|------------|-------------|-----------|
| olicies                             | Manage Sandboxes × Application Instances × COLL_CONN | ECTOR_GTC ×    |  |       |                       |            |             | (         |
| Approval Policies                   | Application Instance: COLL_CONNECTOR_                | TC             |  |       |                       |            |             |           |
| rovisioning Configuration           |                                                      |                |  |       |                       |            |             |           |
| Reconciliation                      | Attributes Organizations Entitlements                |                |  |       |                       |            |             |           |
| Form Designer                       |                                                      |                |  |       |                       | (Caralina) | Field Apply | Devert    |
| IT Resource                         |                                                      |                |  |       |                       |            | oppol       | Reven     |
| Seneric Connector                   |                                                      |                |  |       |                       |            |             |           |
| Application Instances               | Name COLL_CONNECTOR_GT                               |                |  |       |                       |            |             |           |
| Aanage Connector                    |                                                      |                |  |       |                       |            |             |           |
| stem Entities                       | * Display Name COLL_CONNECTOR_GT                     | 2              |  |       |                       |            |             |           |
| ser                                 |                                                      |                |  |       |                       |            |             |           |
| Organization                        | Description COLL_CONNECTOR_GT                        | >              |  |       |                       |            |             |           |
| e                                   |                                                      | h              |  |       |                       |            |             |           |
| talog                               |                                                      |                |  |       |                       |            |             |           |
| em Configuration                    | Resource Object COLL_CONNECTOR_GT                    |                |  |       |                       |            |             |           |
| e Organization Policy               |                                                      |                |  |       |                       |            |             |           |
| Service Capabilities                | IT Resource Instance COLL_CONNECTOR_GT               |                |  |       |                       |            |             |           |
| kups                                |                                                      |                |  |       |                       |            |             |           |
| categories                          | Form 🔻 🦉                                             | Edit 🝓 Refresh |  |       |                       |            |             |           |
| duler                               | SampleForm                                           |                |  |       |                       |            |             |           |
| ication                             | Parent AppInstance SampleFor                         | - Q            |  |       |                       |            |             |           |
| juration Properties                 | Subject                                              | <u> </u>       |  |       |                       |            |             |           |
| t                                   |                                                      |                |  |       |                       |            |             |           |
| n<br>rt                             |                                                      |                |  |       |                       |            |             |           |
|                                     |                                                      |                |  |       |                       |            |             |           |
| ade                                 |                                                      |                |  |       |                       |            |             |           |
| grade User Form                     |                                                      |                |  |       |                       |            |             |           |
| rade Role Form                      |                                                      |                |  |       |                       |            |             |           |
| ade Organization Form               |                                                      |                |  |       |                       |            |             |           |
| rade Application Instances -        |                                                      |                |  |       |                       |            |             |           |

4. Message 'Application instance modified successfully' is displayed.

|                               | <ul> <li>Application Instance COL</li> </ul> | L_CONNECTOR_GTC modified successfully |                 |
|-------------------------------|----------------------------------------------|---------------------------------------|-----------------|
| olicies                       | Anage Sandboxes × Application Instances      | COLL_CONNECTOR_GTC ×                  |                 |
| Approval Policies             | Application Instance: COLL_COM               | INECTOR_GTC                           |                 |
| ovisioning Configuration      | <u> </u>                                     |                                       |                 |
| Reconciliation                | Attributes Organizations Entitlements        |                                       |                 |
| orm Designer                  |                                              |                                       | "Required Field |
| T Resource                    |                                              |                                       |                 |
| Seneric Connector             |                                              |                                       |                 |
| Application Instances         | Name COLL_C                                  | CONNECTOR_GTC                         |                 |
| fanage Connector              |                                              |                                       |                 |
| stem Entities                 | * Display Name COLL_6                        | ONNECTOR_GTC                          |                 |
| Jser                          |                                              |                                       |                 |
| Organization                  | Description COLL_0                           | CONNECTOR_GTC                         |                 |
| Role                          |                                              | li li                                 |                 |
| Catalog                       |                                              |                                       |                 |
| stem Configuration            | Resource Object COLL_0                       | CONNECTOR_GTC Q                       |                 |
| fome Organization Policy      |                                              |                                       |                 |
| Self Service Capabilities     | IT Resource Instance COLL_4                  | CONNECTOR_GTC Q                       |                 |
| lookups                       |                                              |                                       |                 |
| Role Categories               | Form Sam                                     | bleForm 🔻 🥖 Edit 🝓 Refresh            |                 |
| Scheduler                     |                                              |                                       |                 |
| lotification                  | Parent AppInstance                           | ٩                                     |                 |
| Configuration Properties      |                                              |                                       |                 |
| mport                         |                                              |                                       |                 |
| Export                        |                                              |                                       |                 |
| ograde                        |                                              |                                       |                 |
| Jpgrade User Form             |                                              |                                       |                 |
| Jpgrade Role Form             |                                              |                                       |                 |
| Jpgrade Organization Form     |                                              |                                       |                 |
| Jpgrade Application Instances | •                                            |                                       |                 |

Figure 2–36 Success message

- 5. If required, you can export the sandbox to store all the changes made in your sandbox.
- 6. Publish the sandbox.

# 2.3.5 Create - Oracle Banking Collections and Oracle Banking Recovery Access Policy and Role

#### 2.3.5.1 Create Access Policy

Policy based provisioning is being used, that is, whenever policy is applied, the user is directly provisioned to resource.

This policy is applied whenever a user is made part of specified role For example: Collection\_Users. Also, Collection\_Users is applied to user through membership rule. Thus, policy will be applied to user and the user would be provisioned to resource - Oracle Banking Collections and Oracle Banking Recovery User.

Note

Here, we have used Collection\_Users Role, but it can be changed as required. See Section 2.3.5.2 Creating Roles for Role Creation.

- 1. Log in to the Identity Self Service.
- 2. Click Manage and then click Roles and Access Policies.

3. Select the Access Policies. The Search Access Policies page is displayed.

Figure 2–37 Identity Self Service – Manage tab

|                             | If Service                                                                          |                                       | Sandboxes Customize xelsysadim v ••••      |  |
|-----------------------------|-------------------------------------------------------------------------------------|---------------------------------------|--------------------------------------------|--|
| Home                        |                                                                                     |                                       |                                            |  |
| Users<br>Manage users       | Roles Policies                                                                      | Organizations<br>Manage organizations | Administration Roles<br>Manage admin roles |  |
|                             |                                                                                     |                                       |                                            |  |
| Policies<br>Manage policies | Applications<br>Add and modify connected<br>applications for user account<br>access |                                       |                                            |  |

#### Figure 2–38 Access Policies

|      |                                           |                                      | Sandboxes Customize xelsysadm 🖷 🚥 |
|------|-------------------------------------------|--------------------------------------|-----------------------------------|
| С    |                                           | Self Service                         | Self Service 🍰 Manage             |
| Hor  | me Access Policies ×                      |                                      |                                   |
|      | Access Policies                           | ٩                                    |                                   |
| 4    | Actions v View v - Create                 | 🖌 Open 💥 Delete 🕤 Refresh 📑 😭 Detach |                                   |
| 4    | 4                                         |                                      |                                   |
|      | Name                                      | Description                          |                                   |
|      | Collection User - Access Pol              | cy Collection User - Access Policy   |                                   |
|      | TestPolicy                                | TestPolicy                           |                                   |
|      |                                           |                                      |                                   |
|      |                                           |                                      |                                   |
| Copy | right © 2001, 2017, Oracle and/or its aff | lates. All rights reserved           |                                   |

4. Click Create. Create Access Policy Page is displayed.

Figure 2–39 Create Access Policy

|                                                                                                    | Sandboxes Customize xelsysadm v ···· |
|----------------------------------------------------------------------------------------------------|--------------------------------------|
| ORACLE <sup>®</sup> Identity Self Service                                                                                                    | Self Service Manage                  |
| Home Access Policies × Create Access Policy ×                                                                                                    |                                      |
| Create Access Policy<br>Back Cancel Rest Applications                                                                                                 |                                      |
| General Attributes * Name * Description * Operation                                                                                                   |                                      |
| * Owner User • System Administrator Q<br>Retrotte 20<br>* Priotity Level 3<br>Copyright 6 2001. 2017. Owner and/or its affilianse. All rights man-red |                                      |

- 5. Enter following details (for example) and click Next.
  - Name: Coll\_AccessPolicy
  - Description: Coll\_AccessPolicy

#### Figure 2–40 Access Policy details

| ome Access Poli  | cies × Create Access Policy × |             |  |
|------------------|-------------------------------|-------------|--|
| reate Acces      | s Policy                      |             |  |
|                  | Back O                        | Cancel Next |  |
|                  | Attributes Application        | 15          |  |
| General Attribu  | tes                           |             |  |
| * Name           | Coll_AccessPolicy             |             |  |
|                  | Coll_AccessPolicy             |             |  |
| * Description    | 4                             |             |  |
| * Owner          | User 🔻 System Administrator   |             |  |
| Retrofit         | 2                             |             |  |
| * Priority Level | 3                             |             |  |
|                  |                               |             |  |

6. To specify the application instances provisioned by this access policy, click **Add** and select **COLL\_ CONNECTOR\_GTC** Application Instance. Click **Select**.

| Sandows Contenize zelaytedn * ***                                                                         |
|----------------------------------------------------------------------------------------------------|
|                                                                                                    |
|                                                                                                    |
| Home Access Policies × Create Access Policy ×                                                             |
| Create Access Policy                                                                                      |
|                                                                                                    |
| Back Oriente Acceptone Calcol                                                                             |
| Add Application Instance x                                                                                |
| Provisio Search Dapity Name + Q Search for Application Instances and add them to the Search Dapity Name + |
| Specify the Results Results                                                                               |
| Veri v Veri v                                                                                             |
| Disp Name Display Name Description                                                                        |
| No data to PRYVAIKACONNECTOR PRYVAIKACONNECTOR_GTC                                                        |
| OIDServer OIDServer OID Server                                                                            |
| COLL_CONNECTOR_GTC COLL_CONNECTOR COLL_CONNECTOR_GTC                                                      |
| COLLECTION_CONNEC COLLECTION_CON COLLECTION_CONNECTOR_GTC                                                 |
| Denied A Page 1 of 2 (14 of 6 items) K (1 2 > X)<br>Specifier                                             |
| Add Selected      Add All      Annove Selected      Add All     Annove Selected      Remove All           |
| View * Selected Application Instances                                                                     |
| Disp View +                                                                                               |
| No data to<br>Display Name Name                                                                           |
| Uspay Name Name Coll.com/etror.gtc                                                                        |
| Coordight @ 20 Select Cancel                                                                              |
|                                                                                                    |
|                                                                                                    |
|                                                                                                    |
|                                                                                                    |
|                                                                                                    |
|                                                                                                    |
|                                                                                                    |
|                                                                                                    |
|                                                                                                    |
|                                                                                                    |
|                                                                                                    |

Figure 2–41 Add application instance associated with access policy

- 7. Click Finish.
- 8. In the Search Access Policies Page, select the above created policy and click the **Applications** tab.

Figure 2–42 Search Access Policy

| Home Access Policies ×                                                                                        |  |
|----------------------------------------------------------------------------------------------------|--|
|                                                                                                    |  |
| Actions v View v + Create / Open X Delete + Refresh                                                           |  |
| 2                                                                                                    |  |
| Name         Description           In Collection User - Access Policy         Collection User - Access Policy |  |
| TestPolicy TestPolicy                                                                                         |  |
| Coll AccessPolicy Coll_AccessPolicy                                                                           |  |

9. COLL\_CONNECTOR\_GTC application would be listed in the Provisioned Applications list.

Figure 2–43 Provisioned applications for the policy

| Home Access Policies × Create Acc                                                      | ess Policy ×                      |                       |          |
|----------------------------------------------------------------------------------------|-----------------------------------|-----------------------|----------|
| Create Access Policy                                                                   |                                   |                       |          |
|                                                                                        | Back Attributes Applications      | Cancel Finish         |          |
| Provisioned Applications<br>Specify the application instances provision                | ed by this access policy          |                       |          |
| View 👻 🕂 Add 💥 Remove                                                                  | Detach                            |                       |          |
|                                                                                        |                                   |                       |          |
| Display Name                                                                           | Description                       | Constraints           |          |
| Display Name<br>COLL_CONNECTOR_GTC                                                     | Description<br>COLL_CONNECTOR_GTC | Constraints<br>Revoke | ×        |
|                                                                                        | COLL_CONNECTOR_GTC                |                       | <b>v</b> |
| COLL_CONNECTOR_GTC Content of the application instances denied by View  + Add X Remove | coll_CONNECTOR_GTC                |                       | •        |
| COLL_CONNECTOR_GTC Denied Applications Specify the application instances denied by     | COLL_CONNECTOR_GTC                |                       | <b>T</b> |

- 10. Click the COLL\_CONNECTOR\_GTC application. Provide default values for the General Attributes and Child Form fields.
  - objectClass: User
  - userGroup: ALL\_SERVICES
  - expirationDate: 2100-01-01

Figure 2–44 Application Attributes

|                |                               |                               |                  | Sandboxes Customize xelsysadm v |
|----------------|-------------------------------|-------------------------------|------------------|---------------------------------|
| ORACI          | Le Identity Self Se           | rvice                         |                  | Self Service Mana               |
| Home Access Po | olicies × Access Policy - Col | II_Acce ×                     |                  | ũ                               |
| Access Poli    | cy - Coll_AccessPol           | licy                          |                  |                                 |
| Attributes App | lications Roles               |                               |                  |                                 |
|                |                               |                               |                  | Save Cancel                     |
| General At     | tributes                      |                               |                  |                                 |
| containerIE    | )                             | ID                            |                  |                                 |
| objectclass    | 3 User                        | IT Resource2                  | 122              |                                 |
| Child F        | Form of COLL_CONNECTO         | DR representing child-dataset | : userGroupUser  | *                               |
|                |                               | Delete All                    |                  |                                 |
| View *         |                               | expirationDate \land 🗸        | Pending Action A |                                 |
| u              | iserGroup 🔨 🤟                 |                               |                  |                                 |
| u              | LL_SERVICES                   | 11/30/2021                    | Add              |                                 |
| u              |                               | 11/30/2021                    | Add              | , <b>.</b>                      |

11. Click **Save** and **Apply**.

#### 2.3.5.2 Creating Roles

This role is used to define access policy. Minimum access should be provided as it would be applied to every user eligible for Oracle Banking Collections and Oracle Banking Recovery User provisioning.

- 1. Log in to Identity Self Service.
- 2. Click Manage and then, click Roles and Access Policies .

3. Select **Roles**. The Search Roles page is displayed.

|                         | If Service                                   | Self Service |
|-------------------------|----------------------------------------------|--------------|
| Home Roles ×            |                                              |              |
| 🏜 Roles                 |                                              |              |
| Search Name v           | Q Advanced                                   |              |
| Actions view Create     | ∕ Open X Delete € Refresh                    |              |
| Name Create r           | ew Role Description                          |              |
| ALL USERS               | Default role for all users                   |              |
| Administrators          | Administrators role for SOA                  |              |
| BIReportAdministrator   | Administrators role for BI Publisher Reports |              |
| COLL_USER               | COLL_USER                                    |              |
| CollUser                | Coll User                                    |              |
| COPERATORS              | Operator role                                |              |
| SELF OPERATORS          | Operator role for self registration          |              |
| SYSTEM ADMINISTRATORS   | System Administrator role for OIM            |              |
| Contract TestFullAccess | TestFullAccess                               |              |
| TestUsers               | TestUsers                                    |              |

- 4. Click **Create** on the toolbar. The Create Role page is displayed.
- 5. Specify the following values and then click **Next**.
  - Name: Collection\_Users
  - Display Name: Collection\_Users
  - Role Description: Default Role for all Oracle Banking Collections and Oracle Banking RecoveryUser.
  - Role Category: Default

|                                      | y Self Service       |              |         |               | 🔓 Self  | Service 🍰 Ma |
|--------------------------------------|----------------------|--------------|---------|---------------|---------|--------------|
| Home Roles × Create Role ×           |                      |              |         |               |         |              |
| Create Role                          |                      |              |         |               |         |              |
| his wizard walks you through the ste | ps to create a Role. |              |         |               |         | Cancel Nex   |
| Attributes                           | Hierarchy A          | ccess Policy | Members | Organizations | Summary |              |
|                                      |                      |              |         |               |         |              |
| General Role Information             | 1                    |              |         |               |         |              |
| * Name                               | Collection_Users     |              |         |               |         |              |
| * Display Name                       | Collection Lisers    |              |         |               |         |              |
| Display Name                         | Collection_Osers     |              |         |               |         |              |
| Role E-mall                          |                      |              |         |               |         |              |
| Role Description                     | Collection_Users     |              |         |               |         |              |
|                                      |                      | 11           |         |               |         |              |
| * Owned By                           | System Administrator | Q            |         |               |         |              |
| Catalog Attributes                   |                      |              |         |               |         |              |
| * Category                           | Role                 |              |         |               |         |              |
| Audit Objective                      |                      |              |         |               |         |              |
| Risk Level                           |                      |              |         |               |         |              |
| User Defined Tags                    |                      |              |         |               |         |              |
| Approver User                        |                      | Q            |         |               |         |              |
| Approver Role                        |                      | Q            |         |               |         |              |
| Certifier User                       |                      | Q            |         |               |         |              |
| Certifler Role                       |                      | Q            |         |               |         |              |
| Fulfillment User                     |                      | 0            |         |               |         |              |
| Fulfiliment Role                     |                      | Q            |         |               |         |              |
| Certifiable                          |                      | 7            |         |               |         |              |
|                                      | _                    |              |         |               |         |              |
| Auditable                            |                      |              |         |               |         |              |

#### Figure 2–46 Create Role

Copyright @ 2001, 2017, Oracle and/or its affiliates. All rights reserved

6. Click Next to go to the Access Policy step.

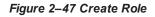

| e                     |                          |                      |                                                                                                    |                                                                                                    |                                                                                                    |                                                                                                    |                                                                                                    |
|-----------------------|--------------------------|----------------------|----------------------------------------------------------------------------------------------------|----------------------------------------------------------------------------------------------------|----------------------------------------------------------------------------------------------------|----------------------------------------------------------------------------------------------------|----------------------------------------------------------------------------------------------------|
| ks you through the st | teps to create a Role.   |                      |                                                                                                    |                                                                                                    |                                                                                                    |                                                                                                    |                                                                                                    |
| Attributes            | Hierarchy                | Access Policy        | Members                                                                                                    | Organizations                                                                                        | Summary                                                                                                    | Cancel                                                                                                    | Next                                                                                                    |
|                       | ess rights of this role. |                      |                                                                                                    |                                                                                                    |                                                                                                    |                                                                                                    |                                                                                                    |
|                       | _                        |                      |                                                                                                    |                                                                                                    |                                                                                                    |                                                                                                    |                                                                                                    |
|                       | Do γοι                   | i want to add a      | ccess polici                                                                                                    | es to this role?                                                                                     |                                                                                                    |                                                                                                    |                                                                                                    |
|                       |                          | This is a            | an optional step.                                                                                                 |                                                                                                    |                                                                                                    |                                                                                                    |                                                                                                    |
|                       |                          |                      | Access Policies                                                                                                   |                                                                                                    |                                                                                                    |                                                                                                    |                                                                                                    |
|                       | Attributes               | Attributes Hierarchy | A syou through the steps to create a Role.  Attributes Hierarchy Access Policy  Cess Policy  Do you want to add a | Attributes Hierarchy Access Policy Members  Cess Policy Dicies to define access rights of this role. | Attributes to create a Role.<br>Attributes Hierarchy Access Policy Members Organizations<br>Cess Policy<br>alicies to define access rights of this role.<br>Do you want to add access policies to this role? | Attributes to create a Role.<br>Attributes Hierarchy Access Policy Members Organizations Summary<br>Cess Policy<br>alicies to define access rights of this role.<br>Do you want to add access policies to this role? | Attributes Hierarchy Access Policy Members Organizations Summary Cancel<br>Cancel<br>Cancel<br>Cancel<br>Cancel<br>Cancel<br>Do you want to add access policies to this role? |

7. Click Add Access Policies. List of access policies is displayed on clicking the search icon.

Figure 2–48 Add Access Policy to the role

| ome Roles × Create R                            | ole ×                   |                                 |                  |                               |                         |          |     |
|-------------------------------------------------|-------------------------|---------------------------------|------------------|-------------------------------|-------------------------|----------|-----|
| Create Role<br>This wizard walks you throug     | h the steps to create a | Role.                           |                  |                               |                         |          |     |
| Back Attributes                                 | Hierarchy               |                                 | Members          | Organizations                 | Summary                 | Cancel N | ext |
|                                                 | Add Access Polic        | cies                            |                  |                               |                         | ×        |     |
| Select Access Pol<br>Add access policies to def | Search Policy Nan       | ne 🔻                            | Q Search for Po  | licies and Add them to the Se | lected Items table belo | w        |     |
|                                                 | Results<br>View w       |                                 |                  |                               |                         | - 88     |     |
|                                                 | Policy Name             | Policy Description              |                  |                               |                         |          |     |
|                                                 |                         | Coll_AccessPolicy               |                  |                               |                         |          |     |
|                                                 |                         | Collection User - Access Policy |                  |                               |                         | _        |     |
|                                                 | TestPolicy              | TestPolicy V Add Selected V     | Add All V Remove | Selected 🔗 Remove All         |                         | - 88     |     |
|                                                 | Selected Policies       |                                 |                  |                               |                         |          |     |
| oyright © 2001, 2017, Oracle a                  | View *                  |                                 |                  |                               |                         |          |     |
|                                                 | Policy Name             | Policy Description              |                  |                               |                         |          |     |
|                                                 | Coll_AccessPolicy       | Coll_AccessPolicy               |                  |                               |                         |          |     |
|                                                 |                         |                                 |                  |                               | Select Ca               | ancel    |     |
|                                                 |                         |                                 |                  |                               |                         |          |     |

8. Select above created access policy (eg: Coll\_AccessPolicy) and click Next.

Figure 2–49 Add Access Policy to the role

| me R   | oles × Create Role ×                                        |                            |                 |         |               |         |             |    |
|--------|-------------------------------------------------------------|----------------------------|-----------------|---------|---------------|---------|-------------|----|
| Create | Role<br>rd walks you through the st                         | eps to create a Role.      |                 |         |               |         |             |    |
| Back   | Attributes                                                  | Hierarchy                  | Access Policy   | Members | Organizations | Summary | Cancel Fini | sh |
| Role   | Definition Summar                                           | v                          |                 |         |               |         |             | •  |
|        | Definition Summar<br>the information entered so<br>tributes | far, and click Finish to c | reate the role. |         |               |         |             |    |
|        | Name                                                        | Collection_Users           |                 |         |               |         |             |    |
|        | Display Name                                                | Collection_Users           |                 |         |               |         |             |    |
|        | Role E-mail                                                 |                            |                 |         |               |         |             |    |
|        | Role Description                                            | Collection_Users           |                 |         |               |         |             |    |
|        |                                                             |                            | 11              |         |               |         |             |    |
|        |                                                             | System Administrator       |                 |         |               |         |             |    |
|        | atalog Attributes                                           |                            |                 |         |               |         |             |    |
|        | erarchy                                                     |                            |                 |         |               |         |             |    |
|        | ccess Policy<br>embers                                      |                            |                 |         |               |         |             |    |
|        | rganizations                                                |                            |                 |         |               |         |             |    |
| P 01   | rganizations                                                |                            |                 |         |               |         |             |    |

9. In the Members Step, click Create Memebrship Rule.

Figure 2–50 Create Membership Rule

| ne Role              |                                         | ¢                        |                    |                   |               |         |             |
|----------------------|-----------------------------------------|--------------------------|--------------------|-------------------|---------------|---------|-------------|
|                      |                                         | steps to create a Role.  |                    |                   |               |         |             |
| Back                 | Attributes                              | Hierarchy                | O<br>Access Policy | Members           | Organizations | Summary | Cancel Next |
|                      |                                         |                          |                    |                   |               |         |             |
|                      |                                         |                          |                    |                   |               |         |             |
| Add Ro               | le Membership                           |                          |                    |                   |               |         |             |
| Add Ro<br>Define mer | le Membership<br>mbers to this role man | ually or via a membershi |                    | t have any ro     | ole Members   |         |             |
| Add Ro<br>Define mer | le Membership<br>mbers to this role man |                          | currently do no    | t have any ro     | ble Members.  |         |             |
| Add Ro<br>Define mer | le Membership<br>mbers to this role man |                          | currently do no    | -                 | ble Members.  |         |             |
| Add Ro               | le Membership<br>nbers to this role man |                          | currently do no    | an optional step. |               |         |             |

10. Create rule such that Collection\_Users role is assigned to a User that needs to be provisioned to Oracle Banking Collections and Oracle Banking Recovery. Here we have defined Rule Based on Organization.

Build the rule expression as follows:

Select **Organization** attribute, operand: '=' and RHS operand value='Xellerate Users' (literal)

Figure 2–51 Build Membership Rule Expression

| Display Name         | Data Type |
|----------------------|-----------|
| Manager Display Name | String    |
| Manager First Name   | String    |
| Manager Last Name    | String    |
| Middle Name          | String    |
| Mobile               | String    |
| NsuniqueID           | String    |
| Office Name          | String    |
| OrclGuid             | String    |
| Organization         | String    |
| Pager                | String    |
| Password Expired     | String    |
| PO Box               | String    |
| Postal Address       | String    |
| Postal Code          | String    |
| Preferred Language   | String    |
| Provisioned Date     | Date      |
| Provisioning Date    | Date      |
| Start Date           | Date      |
| State                | String    |
| Street               | String    |
| Telephone Number     | String    |
| Timezone             | String    |
| Title                | String    |
| User Login           | String    |
| User Type            | String    |

Figure 2–52 Build Membership Rule Expression

| Home Rol              | es × Create Role >      | <                       |               |                                            |               |         |            |        |
|-----------------------|-------------------------|-------------------------|---------------|--------------------------------------------|---------------|---------|------------|--------|
| Create<br>This wizard |                         | steps to create a Role. |               |                                            |               |         |            |        |
| Back                  | Attributes              | Hierarchy               | Access Policy | Members                                    | Organizations | Summary | Cancel Nex | t      |
| er membersh           | ip rules for role fff   | fff                     |               |                                            |               |         |            | ×      |
| Build Expressi        | on Preview Results      |                         |               |                                            |               |         |            |        |
| IF<br>Organization    | = <b>v</b> <u>*xe</u> ) | llerate Users' 💌        |               | Attributes Literals                        | -             |         |            | _      |
|                       |                         |                         |               | Required data type is<br>Value Xellerate U |               |         |            |        |
|                       |                         |                         |               | Add                                        |               |         |            |        |
|                       |                         |                         |               |                                            |               |         | Save       | Cancel |
| _                     |                         |                         |               |                                            |               |         |            |        |

11. Click Save.

## **3 User Fields and Constraints**

This chapter provides information on the user provisioning fields and related constraints.

### 3.1 User Fields Provisioned From OIM

You must follow the constraints (listed in the table below) to provision user to Oracle Banking Collections and Oracle Banking Recovery irrespective of the constraints in OIM.

Irrespective of the field length allowed in OIM, you should restrict the field length to the specified values (in table below) for successful provisioning of user data. In case, if field length exceeds the specified limit, then data would be truncated and stored in Oracle Banking Collections and Oracle Banking Recovery.

The following table lists Oracle Banking Collections and Oracle Banking Recovery User fields (provisioned from OIM) and its constraints.

| Field Name in OIM         | Field Name<br>in ORMB | Length | Mandatory<br>(Y/N) | Modifiable<br>(Y/N)        | Comments                                                                                                    |
|---------------------------|-----------------------|--------|--------------------|----------------------------|----------------------------------------------------------------------------------------------------|
| User Login                | UserId                | 255    | Y                  | Ν                          | You can modify this field name.                                                                                                    |
| First Name                | First Name            | 50     | Y                  | Y                          | Users First Name                                                                                                    |
| Last Name                 | Last Name             | 50     | Y                  | Y                          | Users Last Name                                                                                                    |
| Email                     | Email<br>Address      | 70     | Y                  | Y                          | Users Email address                                                                                                    |
| Collections User<br>Group | User Group            | 20     | N                  | Y                          | Oracle Banking<br>Collections and Oracle<br>Banking RecoveryUser<br>Group represents User<br>Group in Oracle Banking<br>Collections and Oracle<br>Banking Recovery.<br>For every User, default<br>User Group is populated<br>in Oracle Banking<br>Collections and Oracle<br>Banking Recovery. |
| End Date                  | Date                  | N      | Y                  | User's Log in expiry date. |                                                                                                    |

Table 3–1 Oracle Banking Collections and Oracle Banking Recovery User Fields

#### Note

 User creation from Native Oracle Banking Collections and Oracle Banking Recovery is primarily discouraged. But in case of any failure in provisioning through OIM you can create or update the users through Native Oracle Banking Collections and Oracle Banking Recovery screen. Below are the constraints to be followed when user is to be created through Native Oracle Banking Collections and Oracle Banking Recovery:

- Oracle Banking Collections and Oracle Banking Recovery does not support User login in lowercase. User Login must be entered in uppercase only. (Same should be taken into account while creating user through OID or OIM.)
- Only system admin users will have access to create or modify users via Native Oracle Banking Collections and Oracle Banking Recovery screen.

Figure 3–1 Create User - Mandatory and Optional Attributes

| Home Users × Create User | r× |               |     |                      |
|--------------------------|----|---------------|-----|----------------------|
| Create User              |    |               |     | Submit Save As 👻 Car |
| Request Information      |    |               |     |                      |
| Effective Date           | 60 |               |     |                      |
|                          |    |               |     |                      |
| Justification            |    |               |     |                      |
|                          |    |               | 11  |                      |
| Basic Information        |    |               |     |                      |
| First Name               |    | Manage        | 9F  | ्                    |
| Middle Name              |    | * Organizatio | n   | Q,                   |
| * Last Name              |    | * User Typ    | e 🔻 |                      |
| E-mail                   |    | Display Nam   | e   |                      |
| Account Settings         |    |               |     |                      |
| User Login               |    |               |     |                      |
| Password                 |    | 0             |     |                      |
| Confirm Password         |    |               |     |                      |
| Account Effective Date   |    |               |     |                      |
| Start Date               | 00 |               |     |                      |
| End Date                 | 6  |               |     |                      |
| Provisioning Dates       |    |               |     |                      |

Collections Mandatory Attributes:

- 1. First Name
- 2. Last Name
- 3. Email
- 4. User Login

**Collections Optional Attribute:** 

1. End Date

### 4 Create, Modify, Delete Users

### 4.1 Creation and provisioning of User from OIM to ORMB

- 1. Login OIM Self Service Identity.
- 2. Click **Users** and then click **Create**. The Create User tab opens.

| ORACLE <sup>®</sup> Identity Self Service                    | Sandborns Custonize xelsysadim v ····· |
|--------------------------------------------------------------|----------------------------------------|
| Home Users x Create User x                                   | a)                                     |
| Create User                                                  | Submit Save As v Cancel                |
| ℳ Request Information                                        |                                        |
| Effective Date 11/13/2018                                    |                                        |
| Test User<br>Justification                                   |                                        |
| ✓ Basic Information                                          |                                        |
| First Name Bella Manager Middle Name Corpanization Xetlerate | Q.                                     |
| * Last Name Swan * User Type Full-Time                       |                                        |
| E-mail Display Name                                          |                                        |
| A Account Settings                                           |                                        |
| User Login BellaSwan                                         |                                        |
| Password 0                                                   |                                        |
| * Confirm Password                                           |                                        |
| Account Effective Dates                                      |                                        |
| Start Date                                                   |                                        |
| End Date                                                     |                                        |
| A Provisioning Dates                                         |                                        |
| Provisioning Date                                            |                                        |

Figure 4–1 Create User in Oracle Self Service Identity

3. Provide the user details such as FirstName, LastName, UserLogin, Password, Organization='Xellerate Users', UserType and so on.

#### Figure 4–2 Input User Attributes

|                            | Self Service 🍖 Manage            |
|----------------------------|----------------------------------|
|                            |                                  |
| Home Users × Create User × | (B)                              |
| Create User                | Submit Save As w Cancel          |
| ⊿ Request Information      |                                  |
| Effective Date 11/13/2018  |                                  |
| Test User                  |                                  |
| Justification              |                                  |
|                            | h.                               |
|                            |                                  |
| First Name Bella           | Manager O                        |
| Middle Name                | * Organization Xellerate Users Q |
| * Last Name Swan           | * User Type Full-Time Employee * |
| E-mail                     | Display Name                     |
| Account Settings           |                                  |
| User Login BellaSwan       |                                  |
| Password ······ 0          |                                  |
| Account Effective Dates    |                                  |
| Start Date Co              |                                  |
| End Date                   |                                  |
| ✓ Provisioning Dates       |                                  |
| Provisioning Date          |                                  |
|                            |                                  |

#### 4. Click Submit.

5. In the Search Users page, click **refresh**. The above created user is visible.

6. Click on the above created User.

| Figure 4–3 Search an | d select the | added User |
|----------------------|--------------|------------|
|----------------------|--------------|------------|

| 🎍 Users                                          |                      |                                    |                  |                 |                |  |
|--------------------------------------------------|----------------------|------------------------------------|------------------|-----------------|----------------|--|
| Search Display Name 🔻                            | Q Advanced           |                                    |                  |                 |                |  |
| Actions v View v + Create                        | 🕈 Edit 🗸 Enable 🖨    | Disable 🗙 Delete 🔒 Lock.           | Account 📄 Unlock | Account 🐑 Rese  | t Password 🚿 🚿 |  |
| User Login                                       | Dif F Last Name      | Organization Telephone<br>Number   | E-mail           | Identity Status | Account Status |  |
| 12JUNE_PARTYID                                   | 1. 12June_Partyld    | Xellerate Users                    |                  | Active L        | Inlocked       |  |
| 12JUNE_PARTYID_2                                 | 12June_Partyld_2     | Xellerate Users                    |                  |                 | Inlocked       |  |
| 17JUL_1_TIMEZONE                                 | 17Jul_1_timezone     |                                    |                  |                 | Inlocked       |  |
| 18MAY_1                                          | 18 18May_1           | Xellerate Users                    |                  |                 | Inlocked       |  |
| 21MAY_1                                          | 21May_1              | Xellerate Users                    |                  |                 | Inlocked       |  |
| 21MAY_TAGETUNIT1                                 | 21May_tagetunit1     | Xellerate Users                    |                  |                 | Inlocked       |  |
| 21STMAY_TARGETUNIT2                              | 21stMay_target       | Xellerate Users                    |                  |                 | Inlocked       |  |
| 21_MAY_CUSTOM1                                   | 21_May_Custom1       |                                    |                  |                 | Inlocked       |  |
| 22NDMAY_ACCESSIBLEBU                             | 22ndMay_Acces        |                                    |                  |                 | Inlocked       |  |
| 40CT2018_1                                       | 40d2018_1            | Xellerate Users                    |                  |                 | Inlocked       |  |
| 40CT2018_2@ORACLE.COM                            | 40ct2018_2           | Xellerate Users                    |                  |                 | Inlocked       |  |
| 6_OCT_2018_1@ORACLE.COM                          | 6_Od_2018_1          | Xellerate Users                    |                  |                 | Inlocked       |  |
| 8JAN@ORACLE.COM                                  | 8jan                 | Xellerate Users                    |                  |                 |                |  |
| 80CT_2018                                        | 8oct_2018            | Xellerate Users                    |                  |                 | Inlocked       |  |
| ACC_BU_TAR                                       | Ar Acc_Bu_TAR        | Xellerate Users                    |                  |                 | Inlocked       |  |
| AMIT1.LNAME@ORACLE.COM                           | Ai Lname             | Xellerate Users                    |                  |                 | Inlocked       |  |
| AMIT3.LNAME@ORACLE.COM                           | Ai Lname             | Xellerate Users                    |                  |                 | Inlocked       |  |
| AMIT4.LNAME@ORACLE.COM                           | Ai Lname             | Xellerate Users                    |                  |                 | Inlocked       |  |
| AMITS.LNAME@ORACLE.COM                           | Ai Lname             | Xellerate Users                    |                  |                 | Inlocked       |  |
| AMIT6.LNAME@ORACLE.COM<br>AMIT7.LNAME@ORACLE.COM | Ai Lname<br>Ai Lname | Xellerate Users<br>Xellerate Users |                  |                 | Inlocked       |  |
| AMIT7.ENAME@ORACLE.COM                           | Ai Lname             | Xellerate Users<br>Xellerate Users |                  |                 | Inlocked       |  |
| ANILK                                            | Ar Lname             | Xellerate Users<br>Xellerate Users |                  |                 | Inlocked       |  |
| ANIL                                             | ar anik<br>anil_new  | Xellerate Users<br>Xellerate Users |                  |                 | Inlocked       |  |
| BELLASWAN                                        | Bi Swan              | Xellerate Users                    |                  |                 | Jnlocked v     |  |
|                                                  |                      | Acielate Osers                     |                  | Acaro C         | +              |  |
| Page 1 (1-25 items) K < 1                        | >                    |                                    |                  |                 |                |  |
|                                                  |                      |                                    |                  |                 | •              |  |

7. Go to the Applications tab.

Figure 4–4 Applications provisioned to User

|           | Users × User Details : Bella Swan             |                        |                    |                      |                |                     |
|-----------|-----------------------------------------------|------------------------|--------------------|----------------------|----------------|---------------------|
|           |                                               | Disable 🗙 Delete       | 🔒 Lock Acco        | unt 👩 UnLock Account | Reset Password |                     |
| Attribu   | les Roles Entitlements Accoun                 | ts Direct Reports Orga | inizations Admin R | oles                 |                |                     |
| Actio     | ns 🔻 View 🔻 🕂 Request                         | Remove 🕥 Refresh       | E De               | tach                 |                |                     |
|           | Application Instance                          | Re Account Name        | Provisioned On     | Status               | Account Type   | Re<br>ID Start Date |
|           | COLL_CONNECTOR_GTC                            | 399                    | 11/13/2018         | Provisioned          | Primary        | 11/13/2018 07:4     |
|           | 4                                             |                        |                    |                      |                | ► F                 |
|           |                                               |                        |                    |                      |                |                     |
| ovright @ | 2001, 2017, Oracle and/or its affiliates. All | rights reserved        |                    |                      |                |                     |
|           |                                               |                        |                    |                      |                |                     |
|           |                                               |                        |                    |                      |                |                     |

8. Verify the COLL\_CONNECTOR\_GTC application is in 'Provisioned' status.

# 4.2 Oracle Banking Collections and Oracle Banking Recovery Configuration

Oracle Banking Collections and Oracle Banking Recovery provides feature configuration C1-USRPROV to specify default values of the following:

- Default User Group: Default Oracle Banking Collections and Oracle Banking Recovery User Group. It is used by system only; user should not add it manually. See the Oracle Banking Collections and Oracle Banking Recovery Day Zero Setup guide to get configured default user group.
- User Display Profile: Display profile value for Oracle Banking Collections and Oracle Banking Recovery User, configure as per your environment.
  - User Expiry Date: Default value of User expiry date. If expiry date is not provided this value is used. It should be in format YYYY-MM-dd.

Note

Feature Configuration can be updated using native OBP Collections admin screens.

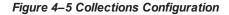

|           | orse 🗮 Menu 🥝          | Admin <        | History     |                                                                       | •                        |
|-----------|------------------------|----------------|-------------|-----------------------------------------------------------------------|--------------------------|
| eature    | e Configuration        |                |             | Bookmark Duplicate De                                                 | elete Clear Save Refresh |
| tain 1    | Messages               |                |             |                                                                       |                          |
| ofure N   | C1-USRPROV             | ۹.             |             |                                                                       |                          |
| ature T   | User Provisioning      | 2              | •           |                                                                       |                          |
| escriptio | UserProvisioning       | custom propert |             |                                                                       |                          |
| otions    |                        |                |             |                                                                       |                          |
|           | Option Type            | Sequence       | Value       | Detailed Description                                                  |                          |
|           | Default User Group +   | 1              | CLAHOSTUSER | Default user group value. It is used by system only.                  |                          |
|           | User Display Profile + | 1              | NORTHAM     | Display profile value for user.                                       |                          |
|           | User Expiry Date •     |                | 2100-01-01  | Default user expiry date value. It should be in format<br>YYYY-MM-DD. |                          |

# 4.3 Modify Users in Oracle Banking Collections and Oracle Banking Recovery

Once user is added, it can be modified. Following are the modifiable fields:

- First Name
- Last Name
- Collections User Group
- Email
- End Date

You can search and modify the user. Login to Oracle Self Service Identity. In the Manage tab, you can search for the user from Users tab and then click the searched user data to view its detail.

| 🔓 Users                              |                         |                                    |                  |                 |                    |  |
|--------------------------------------|-------------------------|------------------------------------|------------------|-----------------|--------------------|--|
| Search Display Name 🔻                | Q Advanced              |                                    |                  |                 |                    |  |
| Actions v View v + Create            | 🖉 Edit 🗸 Enable 💿       | Disable 💥 Delete 🔒 Lock A          | ccount 🚽 Unlock  | Account 🐑 Re    | set Password >> >> |  |
| User Login                           | Dit F<br>Na N Last Name | Organization Telephone<br>Number   | E-mail           | Identity Status | Account Status     |  |
| 12JUNE_PARTYID                       | 12 12June_Partyld       | Xellerate Users                    |                  | Active          | Unlocked           |  |
| 12JUNE_PARTYID_2                     | 12June_Partyld_2        | Xellerate Users                    |                  | Active          | Unlocked           |  |
| 17JUL_1_TIMEZONE                     | 17Jul_1_timezone        |                                    |                  | Active          | Unlocked           |  |
| 18MAY_1                              | 18 18May_1              | Xellerate Users                    |                  | Active          | Unlocked           |  |
| 21MAY_1                              | 21May_1                 | Xellerate Users                    |                  | Active          | Unlocked           |  |
| 21MAY_TAGETUNIT1                     | 21May_tagetunit1        |                                    |                  | Active          | Unlocked           |  |
| 21STMAY_TARGETUNIT2                  | 21stMay_target          | Xellerate Users                    |                  | Active          | Unlocked           |  |
| 21_MAY_CUSTOM1                       | 21_May_Custom1          |                                    |                  | Active          | Unlocked           |  |
| 22NDMAY_ACCESSIBLEBU                 | 22ndMay_Acces           |                                    |                  | Active          | Unlocked           |  |
| 40CT2018_1                           | 40ct2018_1              | Xellerate Users                    |                  | Active          | Unlocked           |  |
| 40CT2018_2@ORACLE.COM                | 40ct2018_2              | Xellerate Users                    |                  | Active          | Unlocked           |  |
| 6_OCT_2018_1@ORACLE.COM              | 6_Oct_2018_1            | Xellerate Users                    |                  | Active          | Unlocked           |  |
| SJAN@ORACLE.COM<br>80CT_2018         | 8jan<br>8oct 2018       | Xellerate Users<br>Xellerate Users |                  | Active          | Unlocked           |  |
| ACC_BU_TAR                           | AI Acc_Bu_TAR           | Xelerate Users<br>Xelerate Users   | Acc_Bu_TAR@      | Active          | Unlocked           |  |
| ACC_BU_IAR<br>AMIT1.LNAME@ORACLE.COM | AI Lname                | Xelerate Users<br>Xelerate Users   | ACC_BU_TARIB     | Active          | Unlocked           |  |
| AMITTENAME@ORACLE.COM                | Ai Lname                | Xellerate Users                    |                  | Active          | Unlocked           |  |
| AMITALINAME@ORACLE.COM               | Ai Lname                | Xellerate Users                    |                  | Active          | Unlocked           |  |
| AMITS.LNAME@ORACLE.COM               | Ai Lname                | Xellerate Users                    |                  | Active          | Unlocked           |  |
| AMITS.LNAME@ORACLE.COM               | Ai Lname                | Xellerate Users                    |                  | Active          | Unlocked           |  |
| AMITT.LNAME@ORACLE.COM               | Ai Lname                | Xellerate Users                    |                  | Active          | Unlocked           |  |
| AMITS LNAME BORACLE COM              | Ai Lname                | Xellerate Users                    |                  | Active          | Unlocked           |  |
| ANILK                                | ar anilk                | Xellerate Users                    | anilk@oracle.com |                 | Unlocked           |  |
| ANIL_NEW                             | anil_new                | Xellerate Users                    |                  | Active          | Unlocked           |  |
| BELLASWAN                            | Bi Swan                 | Xellerate Users                    |                  | Active          | Unlocked           |  |
| Page 1 (1-25 items) K < 1            |                         |                                    |                  |                 |                    |  |
| 1 (Ped wills) R C [                  |                         |                                    |                  |                 |                    |  |
|                                      |                         |                                    |                  |                 |                    |  |

#### Figure 4–6 Searching User

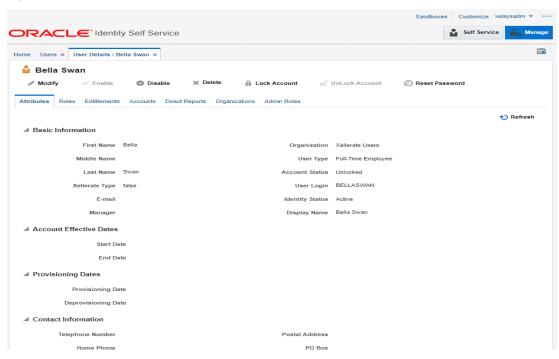

Figure 4–7 Detailed Information about the User

To modify a user, perform the below steps:

- 1. Click Modify to open Modify User page. Modify the user details as per the requirement.
- Click Submit. If the user details are valid (that is, if it does not violate any validation) then user details would be modified. A message will be displayed on successful completion of the modify operation. This does not guarantee successful modification of the user in Oracle Banking Collections and Oracle Banking Recovery.

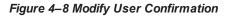

| Operation completed successfully |                                                   |                          | Self Service Manage |
|----------------------------------|---------------------------------------------------|--------------------------|---------------------|
| Home Users × User Details : Bel  | lia Swan ×                                        |                          |                     |
| 🎍 Bella Swan                     |                                                   |                          |                     |
| Modify V Enable                  | Disable X Delete <sup>2</sup> Lock Account        | 🖞 UnLock Account 🔊 Reset | Password            |
| Attributes Roles Entitlements    | Accounts Direct Reports Organizations Admin Roles |                          |                     |
|                                  |                                                   |                          | t) Refresh          |
|                                  |                                                   |                          |                     |
| First Name                       | Bella Organizat                                   | ion Xellerate Users      |                     |
| Middle Name                      | User T                                            | pe Full-Time Employee    |                     |
| Last Name S                      | Swan Account Sta                                  | us Unlocked              |                     |
| Xellerate Type f                 | false User Lo                                     | gin BELLASWAN            |                     |
| E-mail                           | Identity Sta                                      | tus Active               |                     |
| Manager                          | Display Na                                        | me Bella Swan            |                     |
| Account Effective Dates          |                                                   |                          |                     |
| Start Date                       | •                                                 |                          |                     |
| End Date                         | •                                                 |                          |                     |
| J Provisioning Dates             |                                                   |                          |                     |
| Provisioning Date                | 0                                                 |                          |                     |
| Deprovisioning Date              | e                                                 |                          |                     |

3. In User Details page locate **Accounts** tab. If Resource Name is COLL\_CONNECTOR\_GTC Collection User and Status is **Provisioned**, then user details are successfully modified and provisioned to Oracle Banking Collections and Oracle Banking Recovery.

4. If the data does not appear when the user is added, click **Refresh**.

#### Figure 4–9 Viewing Modified and Provisioned User Details

| ORACLE <sup>®</sup> Identity Se     | elf Service         |                         |             | ů               | Self Service Manag  |
|-------------------------------------|---------------------|-------------------------|-------------|-----------------|---------------------|
| Home Users × User Details : Bella S | wan ×               |                         |             |                 | G                   |
| _                                   | Disable X Delete    | Lock Accou              |             | n Reset Passwor | d                   |
| Actions v View + Request            | 🗙 Remove  🕥 Refresh | 🕞 📓 Det                 | ach         |                 |                     |
| Application Instance                | Resource            | Ac Provisioned<br>Na On | Status      | Account Type    | Re<br>ID Start Date |
|                                     |                     | 11/13/2018              | Provisioned | Drimony         |                     |
| COLL_CONNECTOR_GTC                  | COLL_CONNECTOR_GTC  | 11/13/2010              | Provisioned | Primary         | 11/13/2018 07:4     |

- 5. Select the account to view the modified values in **Detail Information** section.
- 6. To modify the Oracle Banking Collections and Oracle Banking Recovery User Group, follow the below steps:
  - a. In the **Accounts** tab, select the account that you want to modify.
  - b. From the Actions menu, select Modify.

#### Figure 4–10 Modify Detail Information

| e Users × Use                                                                                           | Details : Bella Swan | ×                    |                    |              |                         |                 |
|----------------------------------------------------------------------------------------------------|----------------------|----------------------|--------------------|--------------|-------------------------|-----------------|
| Bella Swan                                                                                              |                      |                      |                    |              |                         |                 |
| / Modify                                                                                                | Enable O             | isable 🛛 🔀 Delete    | 🔒 Lock Acco        | unt 🖻 UnLock | Account Di Reset Passwo | rd              |
| tributes Roles E                                                                                        | ntitlements Account  | B Direct Reports Org | anizations Admin R | toles        |                         |                 |
| Actiona 🔻 View 👻                                                                                        | - Request 3          | Remove t) Refree     | n 🖙 🕾 De           | tach         |                         |                 |
| - Request                                                                                               | Res                  | ource                | Ac Provisioned     | Status       | Account Type            | Re Start Date   |
| 💥 Remove                                                                                                | TC COL               | _CONNECTOR_GTC       | 11/13/2018         | Provisioned  | Primary                 | 11/13/2018 07:4 |
| / Modify                                                                                                |                      |                      |                    |              |                         | F.              |
| Disable     Make Primary     Resource History     Reset Password     Service Account     SampleFormUD_0 |                      |                      |                    |              |                         |                 |
| + × •                                                                                                   |                      |                      |                    |              |                         |                 |
|                                                                                                    | 100                  |                      |                    |              |                         |                 |
|                                                                                                    | expirationDate       |                      |                    |              |                         |                 |
| userGroup                                                                                               |                      |                      |                    |              |                         |                 |
| userGroup<br>ALL_SERVICES                                                                               | 11/30/2021           |                      |                    |              |                         |                 |

| RACLE <sup>®</sup> Identity Self Service     |                     |    | Self Service 🖍 Man |
|----------------------------------------------|---------------------|----|--------------------|
| e Users × User Details : Bella Swan × Modify | Account ×           |    | I                  |
| odify Account                                |                     |    | Submit Save As     |
| Target Users                                 | Request Information |    |                    |
| me<br>Ia Swan                                | Effective<br>Date   | 60 |                    |
|                                              | •                   |    |                    |
|                                              | Justification       |    |                    |
|                                              |                     |    |                    |
| Cart Items                                   |                     |    | ~                  |
| splay Name                                   |                     |    |                    |
| play Name                                    |                     |    |                    |
| A 399@COLL_CONNECTOR_GTC                     |                     |    | x (                |
| Same Coll_connector_gtc                      |                     |    | × (                |
|                                              |                     |    |                    |
|                                              | c                   |    |                    |
|                                              | c                   |    |                    |
| quest Details 399@COLL_CONNECTOR_GT          | c                   |    |                    |
| quest Details 399@COLL_CONNECTOR_GT          | c                   |    |                    |
| quest Details 399@COLL_CONNECTOR_GT          | c                   |    |                    |
| quest Details 399@COLL_CONNECTOR_GT          | c                   |    |                    |
| quest Details 399@COLL_CONNECTOR_GTO         |                     |    |                    |
| quest Details 399@COLL_CONNECTOR_GT          | C                   |    |                    |
| quest Details 399@COLL_CONNECTOR_GTO         | C                   |    |                    |
| quest Details 399@COLL_CONNECTOR_GTO         | c                   |    | Upda               |

- c. Click Update and then Submit.
- d. To view the changes, go to the **Accounts** tab in **User Details** page and click **Refresh**. Select the account again to view the modified group in **Detail Information** section.

|                                         | elf Service                 |                         |                  | Self Ser       | vice 🎝 Manage       |
|-----------------------------------------|-----------------------------|-------------------------|------------------|----------------|---------------------|
| Home Users × User Details : Bella S     | Swan ×                      |                         |                  |                |                     |
| 🎍 Bella Swan                            |                             |                         |                  |                |                     |
| Modify V Enable                         | Disable X Delete            | Lock Account            | 🖬 UnLock Account | Reset Password |                     |
| Attributes Roles Entitlements Ac        | counts Direct Reports Organ | izations Admin Roles    |                  |                |                     |
| Actions v View Actions                  | 🗙 Remove 🕤 Refresh          | ET Detach               |                  |                |                     |
| Application Instance                    | Resource                    | Ac<br>Na Provisioned On | Status           | Account Type   | Re<br>ID Start Date |
| COLL_CONNECTOR_GTC                      | COLL_CONNECTOR_GTC          | 11/13/2018              | Provisioned      | Primary        | 11/13/2018 0        |
| 4                                       |                             |                         |                  |                | 4                   |
| COLL_CONNECTOR_GTC Detail In            | nformation                  |                         |                  |                |                     |
| ✓ Details                               |                             |                         |                  |                |                     |
|                                         |                             |                         |                  |                |                     |
| containerID                             |                             |                         |                  |                |                     |
| objectclass User                        |                             |                         |                  |                |                     |
| ID                                      |                             |                         |                  |                |                     |
| Service Account                         |                             |                         |                  |                |                     |
| SampleFormUD_ORMUSERG                   |                             |                         |                  |                |                     |
|                                         |                             |                         |                  |                |                     |
| + × 🖙                                   |                             |                         |                  |                |                     |
| ( ) ( ) ( ) ( ) ( ) ( ) ( ) ( ) ( ) ( ) | io.                         |                         |                  |                |                     |
| userGroup expirationDa                  | te                          |                         |                  |                |                     |
| ALL_SERVICES 11/28/2024                 |                             |                         |                  |                |                     |

Figure 4–12 Viewing Changes

# 4.4 Delete Users in Oracle Banking Collections and Oracle Banking Recovery

Once user is successfully provisioned it can be deleted from Oracle Banking Collections and Oracle Banking Recovery supports soft delete that is, it only expires User. User deletion request for Oracle Banking Collections and Oracle Banking Recovery will only trigger when **Create User provisioning** task is complete for that particular request i.e., it doesn't appear in open task list.

- If User provisioning request has failed then rectify the problem and complete Create User provisioning request, if required.
- If User is already provisioned then, mark **Create User provisioning** task as manually complete.

You can search and delete user. You can search for the user from **Search** panel and then click the searched user data to view its detail.

Figure 4–13 Searching Users To Delete

| arch Display Name                                                                                                    | fome Users ×              |                   |                             |                  |                 |                    |
|----------------------------------------------------------------------------------------------------|---------------------------|-------------------|-----------------------------|------------------|-----------------|--------------------|
| Actions v       View v       Image: Construction of the second of the second o | 🔓 Users                   |                   |                             |                  |                 |                    |
| User Login         Dif F Lest Name<br>No f 20/04:2         Criganization<br>Number         Telephone<br>Number         E-mail         Identity Status         Account Status           122/URE_PARTIYUD                                                                                                    | Search Display Name *     | Q, Advanced       |                             |                  |                 |                    |
| T2UNE_PARTYD       1: 1:22UNE_PARTYD       1: 1:22UNE_PARTYD_2       1:22UNE_PARTYD_2       2:12UNE_PARTYD_2       2:12UNE_PARTYD_2                                                                                                    | Actions - View - Create   | Edit - Enable     | Disable 💢 Delete 🔒 Lock Acc | count 📄 Unlock   | Account 🐑 Re    | set Password >> >> |
| 12JURE_PARTYD_2                                                                                                    | User Login                | Dis F<br>Na N     |                             | E-mail           | Identity Status | Account Status     |
| 17JUL_LTIMEZONE        17JUL_LSIMEZONE       Active       Unlocked         1MMAY_1        11 BMMy_1       Xelerate Users       Active       Unlocked         2MMAY_14        21May_1       Xelerate Users       Active       Unlocked         2MMAY_15        21May_stacture       Active       Unlocked         2IMAY_TAGETUNITI        21May_stacture       Active       Unlocked         2ISTMAY_TARGETUNITI2        21stMay_stacture       Active       Unlocked         2ISTMAY_TARGETUNITI2        21stMay_stacture       Active       Unlocked         2ISTMAY_TARGETUNITI2        21stMay_stacture       Active       Unlocked         2ISTMAY_TARGETUNITI2        21stMay_stacture       Active       Unlocked         2ISTMAY_TARGETUNITI2        21stMay_stacture       Active       Unlocked         4OCT2018_1        4OCT2018_1       Active       Unlocked         4OCT2018_2@GRACLE.COM        6_OCT_2018_1       Xelerate Users       Active       Unlocked         6LANA@GRACLE.COM        6_OCT_2018       Xelerate Users       Active       Unlocked         AMITI LINAME@GR                                                                                                    | 12JUNE_PARTYID            | 1; 12June_Partyld | Xellerate Users             |                  | Active          | Unlocked .         |
| INMAY_1        11 10May_1       Xelerate Users       Active       Unlocked         21MAY_TAGETUNIT1        21May_1spetinit       Xelerate Users       Active       Unlocked         21MAY_TAGETUNIT1        21May_1spetinit       Xelerate Users       Active       Unlocked         21MAY_TAGETUNIT2        21May_1spetinit       Xelerate Users       Active       Unlocked         21MAY_TAGETUNIT2        21May_1cost       Xelerate Users       Active       Unlocked         21MAY_GOLSTONI        22May_Acces       Xelerate Users       Active       Unlocked         22NDMAY_ACCESSIBLEBU        22ndMay_Acces       Xelerate Users       Active       Unlocked         40CCT2018_1        40CC2018_1       Xelerate Users       Active       Unlocked         40CCT2018_1@QCRACLE.COM        6_0C_2018_1       Xelerate Users       Active       Unlocked         60CT_2018        8oct_2018       Xelerate Users       Active       Unlocked         AMITI_UNAME@QCRACLE.COM        A Lame       Xelerate Users       Active       Unlocked         AMITI_UNAME@QCRACLE.COM        A Lame       Xelerate Users                                                                                                    | 12JUNE_PARTYID_2          | 12June_Partyld_2  | Xellerate Users             |                  | Active          | Unlocked           |
| 21MAY_1        21May_1       Xelerate Users       Active       Unlocked         21MAY_TAGETUNIT1        21May_tsgetunit1       Xelerate Users       Active       Unlocked         21MAY_TAGETUNIT2        21May_tsgetunit1       Xelerate Users       Active       Unlocked         21MAY_CUSTOMI        21_May_Custom1       Xelerate Users       Active       Unlocked         21MAY_COSTOMI        21_May_Custom1       Xelerate Users       Active       Unlocked         22NDMAY_ACCESSIBLEBU        22_May_Acces       Xelerate Users       Active       Unlocked         40CT2018_2@GRACLE.COM        40ct2018_1       Xelerate Users       Active       Unlocked         5_OCT_2018_1@GRACLE.COM        6_OL_2018_1       Xelerate Users       Active       Unlocked         6_OCT_2018_1@GRACLE.COM        8_IA       Xelerate Users       Active       Unlocked         6_OCT_2018        8_OL_2018       Xelerate Users       Active       Unlocked         AMT1_LIAAME@GRACLE.COM        A_I Lame       Xelerate Users       Active       Unlocked         AMT1_LIAAME@GRACLE.COM        A_I Lame       Xelerate Users                                                                                                    | 17JUL_1_TIMEZONE          | 17Jul_1_timezone  | Xellerate Users             |                  | Active          | Unlocked           |
| 21MAY_TAGETUNIT1                                                                                                    | 18MAY_1                   | 18 18May_1        | Xellerate Users             |                  | Active          | Unlocked           |
| 215TMAY_TARGETUNIT2        21stMay_jappt       Xaterate Users       Active       Unlocked         21_JMAY_CUSTOM        21_JMAY_CUSTOM       Active       Unlocked         21_STMAY_ACCESSIBLEBU        22_ndMAY_ACCESSIBLEBU       Active       Unlocked         40cCT2018_1        40cC12018_1       Xaterate Users       Active       Unlocked         40cCT2018_2@ORACLE_COM        40cC12018_1       Xaterate Users       Active       Unlocked         6_0cT_2018_1@ORACLE_COM        6_0c1_2018_1       Xaterate Users       Active       Unlocked         8_0CT_2015        6_0c1_2018_1       Xaterate Users       Active       Unlocked         8_0CT_2015        6_0c1_2018_1       Xaterate Users       Active       Unlocked         AMTI UNAME@ORACLE_COM        AL name       Xaterate Users       Active       Unlocked         AMTI UNAME@ORACLE_COM        AL name       Xaterate Users       Active       Unlocked         AMTI UNAME@ORACLE_COM        AL name       Xaterate Users       Active       Unlocked         AMTI UNAME@ORACLE_COM        AL name       Xaterate Users       Active       Unlocked                                                                                                    | 21MAY_1                   | 21May_1           | Xellerate Users             |                  | Active          | Unlocked           |
| 21_MAY_CUSTOM1        21_MAy_Custom1       Xelerate Users       Active       Unlocked         221_MAY_ACCESSIBLEBU        221_MAy_Acces       Xelerate Users       Active       Unlocked         4CCT2018_1        4Oct2018_1       Xelerate Users       Active       Unlocked         4CCT2018_2@GRACLE.COM        4Oct2018_2       Xelerate Users       Active       Unlocked         6_OCT_2018_1@GRACLE.COM        6_Oct2018_1       Xelerate Users       Active       Unlocked         6_OCT_2018_1@GRACLE.COM        6_Oct_2018_1       Xelerate Users       Active       Unlocked         6_OCT_2018_1        6_Oct_2018_1       Xelerate Users       Active       Unlocked         6_OCT_2018        6_Oct_2018_1       Xelerate Users       Active       Unlocked         AMT3_UNAME@ORACLE.COM        Au Lname       Xelerate Users       Active       Unlocked         AMT5_UNAME@ORACLE.COM        Au Lname       Xelerate Users       Active       Unlocked         AMT5_UNAME@ORACLE.COM        Au Lname       Xelerate Users       Active       Unlocked         AMT5_UNAME@ORACLE.COM        Au Lname       Xelerate Use                                                                                                    | 21MAY_TAGETUNIT1          | 21May_tagetunit1  | Xellerate Users             |                  | Active          | Unlocked           |
| 22NDMAY_ACCESSIBLEBU        22ndMay_Acces       Xaterate Users       Active       Unlocked         40Ct2018_1        40ct2018_2       Xaterate Users       Active       Unlocked         40Ct2018_1        40ct2018_2       Xaterate Users       Active       Unlocked         6_0CT_2018_1        6_0CT_2018_1       Xaterate Users       Active       Unlocked         6_0AT_2018_1        6_0CT_2018_1       Xaterate Users       Active       Unlocked         6_0AT_2018_1        6_0C_2018_1       Xaterate Users       Active       Unlocked         6_0AT_2018_1        6_0C_2018       Xaterate Users       Active       Unlocked         AMTIS UNAME@ORACLE_COM        A Lname       Xaterate Users       Active       Unlocked         AMTIS UNAME@ORACLE_COM        A Lname       Xaterate Users       Active       Unlocked         AMTIS UNAME@ORACLE_COM        A Lname       Xaterate Users       Active       Unlocked         AMTIS UNAME@ORACLE_COM        A Lname       Xaterate Users       Active       Unlocked         AMTIS UNAME@ORACLE_COM        A Lname       Xaterate Users       Active                                                                                                    | 21STMAY_TARGETUNIT2       | 21stMay_target    | Xellerate Users             |                  | Active          | Unlocked           |
| 40CT2018_1        40Ct2018_1       Xelerate Users       Active       Unlocked         40CT2018_20CACLE.COM        40Ct2018_2       Xelerate Users       Active       Unlocked         6_0CT_2018_10CACLE.COM        6_0C_2018_1       Xelerate Users       Active       Unlocked         8_UNBORACLE.COM        6_0C_2018_1       Xelerate Users       Active       Unlocked         8_UNBORACLE.COM        6_0C_2018       Xelerate Users       Active       Unlocked         8_OCT_2018        8_OC_2018       Xelerate Users       Active       Unlocked         ACC_UTAR        A Acc_BUTAR       Xelerate Users       Active       Unlocked         AMIT1 UNAME@ORACLE.COM        AL Iname       Xelerate Users       Active       Unlocked         AMIT1 UNAME@ORACLE.COM        AL Iname       Xelerate Users       Active       Unlocked         AMIT1 UNAME@ORACLE.COM        AL Iname       Xelerate Users       Active       Unlocked         AMIT5 UNAME@ORACLE.COM        AL Iname       Xelerate Users       Active       Unlocked         AMIT5 UNAME@ORACLE.COM        AL Iname       Xelerate Users       Active<                                                                                                    | 21_MAY_CUSTOM1            | 21_May_Custom1    | Xellerate Users             |                  | Active          | Unlocked           |
| 40CT2018_2@ORACLE.COM      40Cd2018_2     Xelerate Users     Active     Unlocked       6_OCT_2018_1@ORACLE.COM      6_OCT_2018_1     Xelerate Users     Active     Unlocked       5JAN@ORACLE.COM      6_OCT_2018_1     Xelerate Users     Active     Unlocked       6_OCT_2018_1@ORACLE.COM      6_OCT_2018     Xelerate Users     Active     Unlocked       6_OCT_2018      6_OCT_2018     Xelerate Users     Active     Unlocked       ACC_BU_TAR      A Acc_BU_TAR     Xelerate Users     Active     Unlocked       AMIT1 URAXE@ORACLE.COM      A Lname     Xelerate Users     Active     Unlocked       AMIT5 URAXE@ORACLE.COM      A Lname     Xelerate Users     Active     Unlocked       AMIT5 URAXE@ORACLE.COM      A Lname     Xelerate Users     Active     Unlocked       AMIT5 URAXE@ORACLE.COM      A Lname     Xelerate Users     Active     Unlocked       AMIT5 URAXE@ORACLE.COM      A Lname     Xelerate Users     Active     Unlocked       AMIT5 URAXE@ORACLE.COM      A Lname     Xelerate Users     Active     Unlocked       AMIT5 URAXE@ORACLE.COM      A Lname     Xelerate Users     Active     Unloc                                                                                                    | 22NDMAY_ACCESSIBLEBU      | 22ndMay_Acces     | Xellerate Users             |                  | Active          | Unlocked           |
| 6_OCT_2018_1@ORACLE.COM        6_OCT_2018_1       Xelerate Users       Active       Unlocked         8_ANN@ORACLE_COM        8Jan       Xelerate Users       Active       Unlocked         8_OCT_2018        6Jot       Xelerate Users       Active       Unlocked         8_OCT_2018        6Jot       Xelerate Users       Active       Unlocked         ACC_BU_TAR        Ar Acc_BU_TAR       Xelerate Users       Active       Unlocked         AMITS UNAME@ORACLE_COM        Ar Iname       Xelerate Users       Active       Unlocked         AMITS UNAME@ORACLE_COM        Ar Iname       Xelerate Users       Active       Unlocked         AMITS UNAME@ORACLE_COM        Ar Iname       Xelerate Users       Active       Unlocked         AMITS UNAME@ORACLE_COM        Ar Iname       Xelerate Users       Active       Unlocked         AMITS UNAME@ORACLE_COM        Ar Iname       Xelerate Users       Active       Unlocked         AMITS UNAME@ORACLE_COM        Ar Iname       Xelerate Users       Active       Unlocked         AMITS UNAME@ORACLE_COM        Ar Iname       Xelerate Users       Active                                                                                                    | 40CT2018_1                | 4Oct2018_1        | Xellerate Users             |                  | Active          | Unlocked           |
| SJAN@ORACLE.COM      §jen     Xelerate Users     Active     Unlocked       80CT_2018      §oct_2018     Xelerate Users     Active     Unlocked       ACC_BU_TAR      Ar Acc_BU_TAR     Xelerate Users     Active     Unlocked       AMITI LINAME@ORACLE.COM      Ar Lname     Xelerate Users     Active     Unlocked       AMITI LINAME@ORACLE.COM      Ar Lname     Xelerate Users     Active     Unlocked       AMITI LINAME@ORACLE.COM      Ar Lname     Xelerate Users     Active     Unlocked       AMITI LINAME@ORACLE.COM      Ar Lname     Xelerate Users     Active     Unlocked       AMITI LINAME@ORACLE.COM      Ar Lname     Xelerate Users     Active     Unlocked       AMITI LINAME@ORACLE.COM      Ar Lname     Xelerate Users     Active     Unlocked       AMITI LINAME@ORACLE.COM      Ar Lname     Xelerate Users     Active     Unlocked       AMITI LINAME@ORACLE.COM      Ar Lname     Xelerate Users     Active     Unlocked       AMITI LINAME@ORACLE.COM      Ar Lname     Xelerate Users     Active     Unlocked       ANITI LINAME@ORACLE.COM      Ar Lname     Xelerate Users     Active     Unlock                                                                                                    | 40CT2018_2@ORACLE.COM     | 4Oct2018_2        | Xellerate Users             |                  | Active          | Unlocked           |
| SOCT_2018      Soct_2018     Xelerate Users     Active     Unlocked       ACC_BU_TAR      Av Acc_BU_TAR     Xelerate Users     Acc_BU_TAR()     Active     Unlocked       AMIT1 ILMANE@ORACLE.COM      Al Iname     Xelerate Users     Active     Unlocked       AMIT3 ILMANE@ORACLE.COM      Al Iname     Xelerate Users     Active     Unlocked       AMIT3 ILMANE@ORACLE.COM      Al Iname     Xelerate Users     Active     Unlocked       AMIT5 ILMANE@ORACLE.COM      Al Iname     Xelerate Users     Active     Unlocked       AMIT5 ILMANE@ORACLE.COM      Al Iname     Xelerate Users     Active     Unlocked       AMIT5 ILMANE@ORACLE.COM      Al Iname     Xelerate Users     Active     Unlocked       AMIT5 ILMANE@ORACLE.COM      Al Iname     Xelerate Users     Active     Unlocked       AMIT5 ILMANE@ORACLE.COM      Al Iname     Xelerate Users     Active     Unlocked       AMIT6 ILMANE@ORACLE.COM      Al Iname     Xelerate Users     Active     Unlocked       AMIT6 ILMANE@ORACLE.COM      Al Iname     Xelerate Users     Active     Unlocked       AMIT6 ILMANE@ORACLE.COM      Al Iname     Xelerate User                                                                                                    | 6_OCT_2018_1@ORACLE.COM   | 6_Oct_2018_1      | Xellerate Users             |                  | Active          | Unlocked           |
| ACC_BU_TAR     Ai Acc_BU_TAR     Xelerate Users     Acc_BU_TAR() Aclive     Unlocked       AMITI LINANE@ORACLE.COM     Ai Lname     Xelerate Users     Active     Unlocked       AMITI LINANE@ORACLE.COM     Ai Lname     Xelerate Users     Active     Unlocked       AMITI LINANE@ORACLE.COM     Ai Lname     Xelerate Users     Active     Unlocked       AMITI LINANE@ORACLE.COM     Ai Lname     Xelerate Users     Active     Unlocked       AMITI LINANE@ORACLE.COM     Ai Lname     Xelerate Users     Active     Unlocked       AMITI LINANE@ORACLE.COM     Ai Lname     Xelerate Users     Active     Unlocked       AMITI LINANE@ORACLE.COM     Ai Lname     Xelerate Users     Active     Unlocked       AMITI LINANE@ORACLE.COM     Ai Lname     Xelerate Users     Active     Unlocked       AMITI LINANE@ORACLE.COM     Ai Lname     Xelerate Users     Active     Unlocked       AMITI LINANE@ORACLE.COM     Ai Lname     Xelerate Users     Active     Unlocked       ANITI LINANE@ORACLE.COM     Ai Lname     Xelerate Users     Active     Unlocked       ANITI LINANE@ORACLE.COM     Ai Lname     Xelerate Users     Active     Unlocked       ANITI LINANE@ORACLE.COM     Ai Lname     Xelerate Users     Activ                                                                                                    | SJAN@ORACLE.COM           | 8jan              | Xellerate Users             |                  | Active          | Unlocked           |
| AMIT1 LUAME@ORACLE.COM     Ai Lname     Xelerate Users     Active     Unlocked       AMIT3 LUAME@ORACLE.COM     Ai Lname     Xelerate Users     Active     Unlocked       AMIT4 LUAME@ORACLE.COM     Ai Lname     Xelerate Users     Active     Unlocked       AMIT5 LUAME@ORACLE.COM     Ai Lname     Xelerate Users     Active     Unlocked       AMIT5 LUAME@ORACLE.COM     Ai Lname     Xelerate Users     Active     Unlocked       AMIT5 LUAME@ORACLE.COM     Ai Lname     Xelerate Users     Active     Unlocked       AMIT5 LUAME@ORACLE.COM     Ai Lname     Xelerate Users     Active     Unlocked       AMIT5 LUAME@ORACLE.COM     Ai Lname     Xelerate Users     Active     Unlocked       AMIT5 LUAME@ORACLE.COM     Ai Lname     Xelerate Users     Active     Unlocked       AMIT5 LUAME@ORACLE.COM     Ai Lname     Xelerate Users     Active     Unlocked       ANIT6 LUAME@ORACLE.COM     Ai Lname     Xelerate Users     Active     Unlocked       ANIT6 LUAME@ORACLE.COM     Ai Lname     Xelerate Users     Active     Unlocked       ANIT6 LUAME@ORACLE.COM     Ai Lname     Xelerate Users     Active     Unlocked       ANIT6 LUAME@ORACLE.COM     Ai Lname     Xelerate Users     Active     Unlocked                                                                                                    | 80CT_2018                 | 8oct_2018         | Xellerate Users             |                  | Active          | Unlocked           |
| AMITS_LNAME@ORACLE_COM     Ai Lname     Xeterate Users     Active     Unlocked       AMITS_LNAME@ORACLE_COM     Ai Lname     Xeterate Users     Active     Unlocked       AMITS_LNAME@ORACLE_COM     Ai Lname     Xeterate Users     Active     Unlocked       AMITS_LNAME@ORACLE_COM     Ai Lname     Xeterate Users     Active     Unlocked       AMITS_LNAME@ORACLE_COM     Ai Lname     Xeterate Users     Active     Unlocked       AMITS_LNAME@ORACLE_COM     Ai Lname     Xeterate Users     Active     Unlocked       AMITS_LNAME@ORACLE_COM     Ai Lname     Xeterate Users     Active     Unlocked       AMITS_LNAME@ORACLE_COM     Ai Lname     Xeterate Users     Active     Unlocked       AMITS_LNAME@ORACLE_COM     Ai Lname     Xeterate Users     Active     Unlocked       ANITS_LNAME@ORACLE_COM     Ai Lname     Xeterate Users     antili@orate.com     Active     Unlocked       ANITS_LNEW     ar antilt     Xeterate Users     antili@orate.com     Active     Unlocked                                                                                                    | ACC_BU_TAR                | Ar Acc_Bu_TAR     | Xellerate Users             | Acc_Bu_TAR@      | Active          | Unlocked           |
| AMIT4_LNAME@ORACLE_COM     Ai Lname     Xelerate Users     Active     Unlocked       AMIT5_LNAME@ORACLE_COM     Ai Lname     Xelerate Users     Active     Unlocked       AMIT6_LNAME@ORACLE_COM     Ai Lname     Xelerate Users     Active     Unlocked       AMIT6_LNAME@ORACLE_COM     Ai Lname     Xelerate Users     Active     Unlocked       AMIT6_LNAME@ORACLE_COM     Ai Lname     Xelerate Users     Active     Unlocked       AMIT6_LNAME@ORACLE_COM     Ai Lname     Xelerate Users     Active     Unlocked       AMIT6_LNAME@ORACLE_COM     Ai Lname     Xelerate Users     Active     Unlocked       ANIT6_LNAME@ORACLE_COM     ai ainit@orate.com     Active     Unlocked       ANIT6_LNAME@ORACLE_COM     ai ainit@orate.Users     Active     Unlocked                                                                                                    | AMIT1.LNAME@ORACLE.COM    | Ar Lname          | Xellerate Users             |                  | Active          | Unlocked           |
| AMITS_LNAME@ORACLE_COM      Ai Lname     Xelerate Users     Active     Unlocked       AMITS_LNAME@ORACLE_COM      Ai Lname     Xelerate Users     Active     Unlocked       AMITS_LNAME@ORACLE_COM      Ai Lname     Xelerate Users     Active     Unlocked       AMITS_LNAME@ORACLE_COM      Ai Lname     Xelerate Users     Active     Unlocked       AMITS_LNAME@ORACLE_COM      Ai Lname     Xelerate Users     Active     Unlocked       ANITS_LNAME@ORACLE_COM      Ai Lname     Xelerate Users     Active     Unlocked       ANITS_LNAME@ORACLE_COM      air anile_corate.com     Active     Unlocked       ANITS_LNAME@ORACLE_COM      air anile_corate.com     Active     Unlocked                                                                                                    | AMITS LNAME@ORACLE.COM    | Ai Lname          | Xellerate Users             |                  | Active          | Unlocked           |
| AMITG LNAME@ORACLE.COM     Al Lname     Xellerate Users     Active     Unlocked       AMITS LNAME@ORACLE.COM     Al Lname     Xellerate Users     Active     Unlocked       AMITS LNAME@ORACLE.COM     Al Lname     Xellerate Users     Active     Unlocked       AMITS LNAME@ORACLE.COM     Al Lname     Xellerate Users     Active     Unlocked       AMILS LNAME@ORACLE.COM     al alignew     Xellerate Users     active     Unlocked       ANIL_NEW     anil_new     Xelerate Users     Active     Unlocked                                                                                                    | AMIT4.LNAME@ORACLE.COM    | Ai Lname          | Xellerate Users             |                  | Active          | Unlocked           |
| AMIT7_LNAME@ORACLE_COM          Au Lname         Xelerate Users         Active         Unlocked           AMITS_LNAME@ORACLE_COM          Ar Lname         Xelerate Users         Active         Unlocked           AMITS_LNAME@ORACLE_COM          Ar Lname         Xelerate Users         Active         Unlocked           ANIL_NEW          anil_new         Xelerate Users         anilk@orade.com         Active         Unlocked                                                                                                    | AMITS LNAME@ORACLE.COM    | Ai Lname          | Xellerate Users             |                  | Active          | Unlocked           |
| AMITS LNAME@ORACLE.COM          Ar Lname         Xellerate Users         Active         Unlocked           ANILK          ar anlik         Xellerate Users         anlik@oracle.com         Active         Unlocked           ANIL_NEW          anli_new         Xellerate Users         Active         Unlocked                                                                                                    | AMIT6.LNAME@ORACLE.COM    | Ai Lname          | Xellerate Users             |                  | Active          | Unlocked           |
| ANILX ar aniik Xelierate Users aniik@oracle.com Active Unlocked<br>ANIL_NEW anii_new Xelierate Users Active Unlocked                                                                                                    | AMIT7.LNAME@ORACLE.COM    | Ar Lname          | Xellerate Users             |                  | Active          | Unlocked           |
| ANIL_NEW anil_new Xellerate Users Active Unlocked                                                                                                    | AMITS LNAME@ORACLE.COM    | Ar Lname          | Xellerate Users             |                  | Active          | Unlocked           |
| ANIL_NEW anil_new Xellerate Users Active Unlocked                                                                                                    | ANILK                     | ar anik           | Xellerate Users             | anilk@oracle.com | Active          | Unlocked           |
| BELLASWAN Br Swan Xellerate Users Active Unlocked                                                                                                    | ANIL_NEW                  | anil_new          | Xellerate Users             |                  | Active          | Unlocked           |
|                                                                                                    | BELLASWAN                 | Bi Swan           | Xellerate Users             |                  | Active          | Unlocked +         |
| age 1 (1-25 items) K < 1 >                                                                                                    | Page 1 (1-25 items) K < 1 | 1 >               |                             |                  |                 |                    |

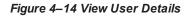

|                              | y Self Service          |                           |                    |             | Customize xelsysadm v |
|------------------------------|-------------------------|---------------------------|--------------------|-------------|-----------------------|
| ne Users × User Details : B  | ella Swan ×             |                           |                    |             | 02                    |
| Bella Swan Modify Venable    | O Disable X D           |                           | UnLock Account     | Reset Passw | ord                   |
| ttributes Roles Entitlements | Accounts Direct Reports | Organizations Admin Roles |                    |             | 💙 Refresh             |
| Basic Information            |                         |                           |                    |             |                       |
| First Name                   | Bella                   | Organization              | Xellerate Users    |             |                       |
| Middle Name                  |                         | User Type                 | Full-Time Employee |             |                       |
| Last Name                    | Swan                    | Account Status            | Unlocked           |             |                       |
| Xellerate Type               | false                   | User Login                | BELLASWAN          |             |                       |
| E-mail                       |                         | Identity Status           | Active             |             |                       |
| Manager                      |                         | Display Name              | Bella Swan         |             |                       |
| Account Effective Dates      |                         |                           |                    |             |                       |
| Start Da                     | te                      |                           |                    |             |                       |
| End Da                       | te                      |                           |                    |             |                       |
| Provisioning Dates           |                         |                           |                    |             |                       |
| Provisioning Da              | te                      |                           |                    |             |                       |
| Deprovisioning Da            | te                      |                           |                    |             |                       |
| Contact Information          |                         |                           |                    |             |                       |
| Telephone Number             |                         | Postal Address            |                    |             |                       |
| Home Phone                   |                         | PO Box                    |                    |             |                       |

1. Click Delete Icon to delete user.

User authentication happens on data stored in OID. If user details are not available in OID then the user will no more be an authenticated user.

### **5 Verification**

This chapter details the verification of the configurations performed for OIM.

### **5.1 Verification of OIM Configuration**

To verify OIM configuration, follow the steps:

1. Ensure that OID details are populated properly as per the environment used (under IT Resource details for Directory Server). Verify whether the server URL is in the following format:

Idap ://< OID IP> :< OID PORT>.

If **Connection pooling supported** flag is true, then update the parameter value to false. Current implementation is tested with Connection pooling supported flag to be false.

Figure 5–1 Viewing IT Resource Details and Parameters

| View IT Resource Details and Parameters                                  |                                                   |  |  |  |  |  |
|--------------------------------------------------------------------------|---------------------------------------------------|--|--|--|--|--|
| You can view additional information about this IT resource : Details and | Parameters 💌                                      |  |  |  |  |  |
| IT Resource Name                                                         | Directory Server                                  |  |  |  |  |  |
| IT Resource Type                                                         | Directory Server                                  |  |  |  |  |  |
| Parameter                                                                | Value                                             |  |  |  |  |  |
| Abandoned connection timeout                                             | 600                                               |  |  |  |  |  |
| Admin Login                                                              | cn =orcladmin                                     |  |  |  |  |  |
| Admin Password                                                           | *******                                           |  |  |  |  |  |
| Changelog Container                                                      | on=changelog                                      |  |  |  |  |  |
| Connection pooling supported                                             | false                                             |  |  |  |  |  |
| Connection wait timeout                                                  | 120                                               |  |  |  |  |  |
| Date Format                                                              | yyyyMMddHHmmss                                    |  |  |  |  |  |
| Inactive connection timeout                                              | 600                                               |  |  |  |  |  |
| Initial pool size                                                        | 5                                                 |  |  |  |  |  |
| Max pool size                                                            | 10                                                |  |  |  |  |  |
| Min pool size                                                            | 5                                                 |  |  |  |  |  |
| Pool preference                                                          | Default                                           |  |  |  |  |  |
| ResourceConnection dass definition                                       | orade.iam.ldapsync.impl.repository.LDAPConnection |  |  |  |  |  |
| Search Base                                                              | dc=i-flex,dc=com                                  |  |  |  |  |  |
| Server SSL URL                                                           |                                                   |  |  |  |  |  |
| Server URL                                                               | ldap://10.180.25.56:3060                          |  |  |  |  |  |
| Target supports only one connection                                      | false                                             |  |  |  |  |  |
| Timeout check interval                                                   | 60                                                |  |  |  |  |  |
| Use SSL                                                                  | false                                             |  |  |  |  |  |
| User Reservation Container                                               | cn=Users,dc=i-flex,dc=com                         |  |  |  |  |  |
| Validate connection on borrow                                            | true                                              |  |  |  |  |  |
|                                                                          |                                                   |  |  |  |  |  |

 When tried to create User from OIM, exception was thrown 'Unable to find attributes in OID schema.' for following attributes. If similar issue is faced, ensure the following attributes are present in OID Schema and are added to object class orclIDXPerson as optional attributes. (Required for OIM functioning).

| Table | 5–1 | OID | schema | attributes |
|-------|-----|-----|--------|------------|
|-------|-----|-----|--------|------------|

| Attribute Name        | Syntax           |
|-----------------------|------------------|
| Orclpwdexpirationdate | Generalized Time |
| Orclpwdchangerequired | Boolean          |
| Orclaccountenabled    | Boolean          |
| Orclaccountlocked     | Integer          |

#### Note

The above mentioned attributes are added only for OIM functioning.

# 5.2 Verify Users in Native Oracle Banking Collections and Oracle Banking Recovery

Following steps are required to verify users in native Oracle Banking Collections and Oracle Banking Recovery after provisioning:

1. Log in to Oracle Banking Collections and Oracle Banking Recovery Native UI using administrative credentials.

http://<Host>:<Port>/CollectionAdmin/cis.jsp

| Figure 5-   | 2 Oracle Banking  | Collectionsand | Oracle Banking  | RecoveryNative | l ogin screen |
|-------------|-------------------|----------------|-----------------|----------------|---------------|
| i iyui e J- | 2 Oracle Daliking | Conectionsand  | Oracle Daliking | Necoverywalive | Login Screen  |

| ORACLE   |  |
|----------|--|
|          |  |
|          |  |
|          |  |
|          |  |
| User ID  |  |
| Password |  |
|          |  |
| Login    |  |
|          |  |

2. Navigate to User screen from **Menu > Admin > U > User**.

Figure 5–3 User Screen - User Navigation

#### Figure 5–4 User Screen - Main Tab

| ORACLE* Oracle Banking Enterprise Default Management Admin                                                                                                    | About 🚺 ManojM US 🔻                                       |
|----------------------------------------------------------------------------------------------------|-----------------------------------------------------------|
| i Home 🗮 Menu 🧑 Admin ᅟ 🕻 History                                                                                                    | Help                                                      |
| User  Main To Do Roles Access Security Portal Preferences Boolimants Favorite Links Favorite Scripts Characteristics Miscellaneous User ID  Cogin ID  Last Name | Bookmark Clear Save Refresh Owner User Enable             |
| Frst Name Language Daptory Profile D Q Time Zone Q Email Address Dashboard Width Home Page 9                                                                    | User Type Pota Portia User ID Q Favortes Profie User ID Q |
| To De Simile sea Tana O Days Old Should Be Green<br>To Do Einfres More Than O Days Old Should Be Red<br>Urer croup Explantion Date Owner                        |                                                           |

3. Click **Search** icon. User Search dialog window is displayed. To search for a user, enter **User ID** and click **Search**.

#### Figure 5–5 Searching Particular User

| User Search - Google Chrome                                                                    | - • • × • | x 🕒 Summary of Servers - host_dom: x 🕒 OBP DevOps - Your OBP Landing x +                               |
|------------------------------------------------------------------------------------------------|-----------|----------------------------------------------------------------------------------------------------|
| A Not secure   https://10.180.26.232:8002/CollectionAdmin/uiPage/atUserSearchPage?language=ENG |           | ☆ ○ 福   €                                                                                              |
| User ID BSWAN                                                                                  | Search    | 🔋 Evironment Details 📑 jpa 🥃 afitable   Space Searci 📑 ejb 📑 weblogic 👻 JIRA 🥃 java docs 📑 🚺 Other boo |
| Login ID                                                                                       | Search    | About 🜖 ManojM U:                                                                                      |
| Last Name                                                                                      | Search    | 0                                                                                                    |
| First Name User ID Login ID Last Name First Name User Type                                     |           |                                                                                                    |
| User ID Login ID Last Name First Name User Type                                                |           | Bookmark Clear Save Refresh                                                                            |
|                                                                                                |           | Owner                                                                                                  |
|                                                                                                |           |                                                                                                    |
|                                                                                                |           | User Enable                                                                                            |
|                                                                                                |           | User Type                                                                                              |
|                                                                                                |           | Favorites Profile User ID                                                                              |
|                                                                                                |           |                                                                                                    |
|                                                                                                |           |                                                                                                    |
|                                                                                                |           |                                                                                                    |
|                                                                                                |           |                                                                                                    |
|                                                                                                |           |                                                                                                    |
|                                                                                                |           |                                                                                                    |
|                                                                                                |           |                                                                                                    |
|                                                                                                |           |                                                                                                    |
|                                                                                                |           |                                                                                                    |
|                                                                                                |           |                                                                                                    |

#### Figure 5–6 Search Result in User screen

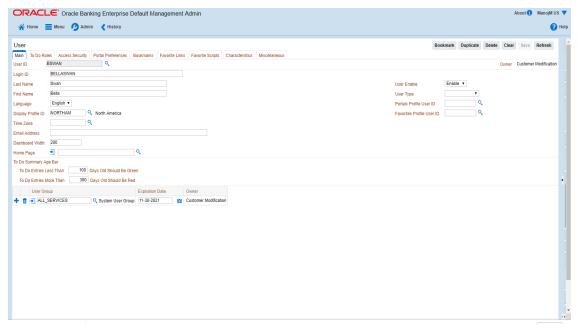

## 5.3 Create Users in Oracle Banking Collections and Oracle Banking Recovery

Follow below steps to create user in Collections.

1. Log in to Oracle Banking Collections and Oracle Banking Recovery native UI using administrative credentials.

http://<Host>:<Port>/CollectionAdmin/cis.jsp

| Figure 5–7 C | Dracle Banking ( | Collections and O | racle Banking I | Recovery Native | Login screen |
|--------------|------------------|-------------------|-----------------|-----------------|--------------|
|--------------|------------------|-------------------|-----------------|-----------------|--------------|

|      | OR       | ACLE    |
|------|----------|---------|
|      |          |         |
|      |          |         |
|      |          |         |
|      | er ID    |         |
|      |          |         |
| Pass |          |         |
|      | Login    |         |
|      |          |         |
|      | Language | English |

2. Navigate to User screen from **Menu > Admin > U > User**.

| ORACLE' Oracle Banking Enterprise Default Management Admin                                                                                                    | About 🜖 🛛 ManojM US 🔻       |
|----------------------------------------------------------------------------------------------------|-----------------------------|
| 😚 Home 🗮 Menu 🕖 Admin History                                                                                                    | 😮 Help                      |
| A A                                                                                                    |                             |
| User B                                                                                                    | Bookmark Clear Save Refresh |
| Main To Do Roles Acces C eferences Bookmarks Favorite Links Favorite Scripts Characteristics Miscellaneous                                                                                                    |                             |
|                                                                                                    | Owner Customer Modification |
|                                                                                                    |                             |
|                                                                                                    | User Type                   |
| First Name Matroji G<br>Language English • H                                                                                                    | Portals Profile User ID     |
| Deplay Profile ID NORTHAN, vmerica                                                                                                    | Favorites Profile User ID   |
| Time Zone                                                                                                    |                             |
| Email Address M                                                                                                    |                             |
| Dashboard Width 200 P                                                                                                    |                             |
| Home Page 🔁                                                                                                    |                             |
| To Do Summary Age Bar                                                                                                    |                             |
| To Do Entries Less Than Bhould Be Green                                                                                                    |                             |
| T Should be Ked                                                                                                    |                             |
| User Group Excitation Date Owner  User Search Guide Customer Modification                                                                                                    |                             |
| All_SERVICES     Out     Out |                             |
| User Group                                                                                                    |                             |
|                                                                                                    |                             |
|                                                                                                    |                             |
|                                                                                                    |                             |
|                                                                                                    |                             |
|                                                                                                    |                             |
|                                                                                                    |                             |
|                                                                                                    |                             |
|                                                                                                    |                             |
|                                                                                                    |                             |
|                                                                                                    |                             |

Figure 5–9 Oracle Banking Collections and Oracle Banking Recovery native - Main Tab

| CRACLE Oracle Banking Enterprise Default Management Admin     Home      Menu      Admin      History                                                                                                    | About 🚺 ManoM US 🔻                                                     |
|----------------------------------------------------------------------------------------------------|------------------------------------------------------------------------|
| User Main To Do Roles Access Security Portal Preferences Bookmania Favorite Links Favorite Scripts Characteristics Miscellaneous User ID Q                                                                                                    | Bookmark Clear Save Refresh                                            |
| User ID Q                                                                                                    | Owner                                                                  |
| Login ID Language First Name Language Display Profite ID Q Email Address Dashboard Widh Dashboard Widh To Do Summay Age Bar To Do Summay Age Bar To Do Strike Less Than D Dashboard Widh D Dashboard Widh D D Dashboard Widh D Dashboard Widh D Dashboard Widh D D Dashboard Widh D Dashboard Widh D D Dashboard Widh D D Dashboard Widh D D Dashboard Widh D D Dashboard Widh D D Dashboard Widh D D Dashboard Widh D D Dashboard Widh D D Dashboard Widh D D Dashboard Widh D D Dashboard Widh D D Dashboard Widh D D Dashboard Widh D D Dashboard Widh D D Dashboard Widh D D D Dashboard Widh D D D Dashboard Widh D D D D D D D D D D D D D D D D D D D | User Enable User Type Portals Profile User ID Revortes Profile User ID |
| User Group Expration Date Owner<br>T T O                                                                                                    | •                                                                      |

- 3. In the User page, enter the following details in the respective fields:
  - User Id: OIMOBPCO
  - Login Id: OIMOBPCOLL
  - First Name: OIMOBPCOLL
  - Last Name: OIMOBPCOLL
  - Language: English
  - Display Profile ID Tender Source: NORTHAM
  - Email Address: OIMOBPCOLL@oracle.com (This is a sample email address. Provide valid administrator email address)
  - Dashboard Width: 200
  - Home Page: c1\_ormbhTabMenu
  - To Do Entries <:50</p>
  - To Do Entries >:100
  - User Group: CLNHOSTUSER with Expiration Date: 01-01-2100 (add expiration date as per requirement)
  - User Enable: Select Enable

4. Click Save.

| Figure 5–10 User Screen | Figure | 5-10 | User | Screen |
|-------------------------|--------|------|------|--------|
|-------------------------|--------|------|------|--------|

| ORACLE Oracle Banking Enterprise Default Management Admin                                                                                                    | About 🜖 ManojM US 🔻                                                                                                    |
|----------------------------------------------------------------------------------------------------|----------------------------------------------------------------------------------------------------|
| 😤 Home 📄 Menu 💋 Admin 📢 History                                                                                                    | 😮 Help                                                                                                    |
| User I<br>Man To Do Roles Access Security Portal Preferences Boolmarks Favorite Linis Favorite Scripts Characteristics Miscelianeous<br>User ID OFSSUSER<br>Login ID VESSUSER<br>Last Name Ofssuser<br>First Name Ofssuser<br>Display Profile ID NORTHAM Q, North America<br>Time Zone<br>Email Address | Bookmark Duplicate Delete Clear Save Refresh Owner Customer Modification User Enable      Protis Profile User ID      Q Favortes Profile User ID      Q |
| Dashboard Width 200 Home Page 52 To Do Summary Age Bar To Do Entries Less Than 50 Days Old Should Be Green To Do Entries More Than 100 Days Old Should Be Red                                                                                                    |                                                                                                    |
| User Group         Expiration Date         Owner                                                                                                    | *                                                                                                    |
|                                                                                                    |                                                                                                    |

5. OIMOBPCOLL User is successfully created in Oracle Banking Collections and Oracle Banking Recovery.